# "Bienvenid@s a DISELCO-V1.02.1.0"

## **¿A QUIEN ESTA DIRIGDO ESTE PROGRAMA?:**

 DISELCO-V1.02.1.0 está dirigido a docentes y estudiantes de ingeniería civil y arquitectura, así como también es una herramienta muy útil para diseñadores estructurales, la cual le servirá para pre dimensionar los elementos de concreto que constituyen la edificación a diseñar, así como para realizar diseños de estos elementos cuando se ha usado ya un programa de análisis y diseño estructural para concreto, así podrá comprobar sus resultados.

#### **¿RESPONSABILIDAD DEL AUTOR?:**

 El autor no se hace responsable por el mal uso del programa bajo ninguna circunstancia, los diseños bajo alta responsabilidad como en todo software es recomendable verificar los resultados.

#### **INSTALANDO EL PROGRAMA:**

 Abrir la carpeta contenedora del programa y buscar el archivo setup.exe, entonces dar doble click sobre éste para abrirlo, ver figura:

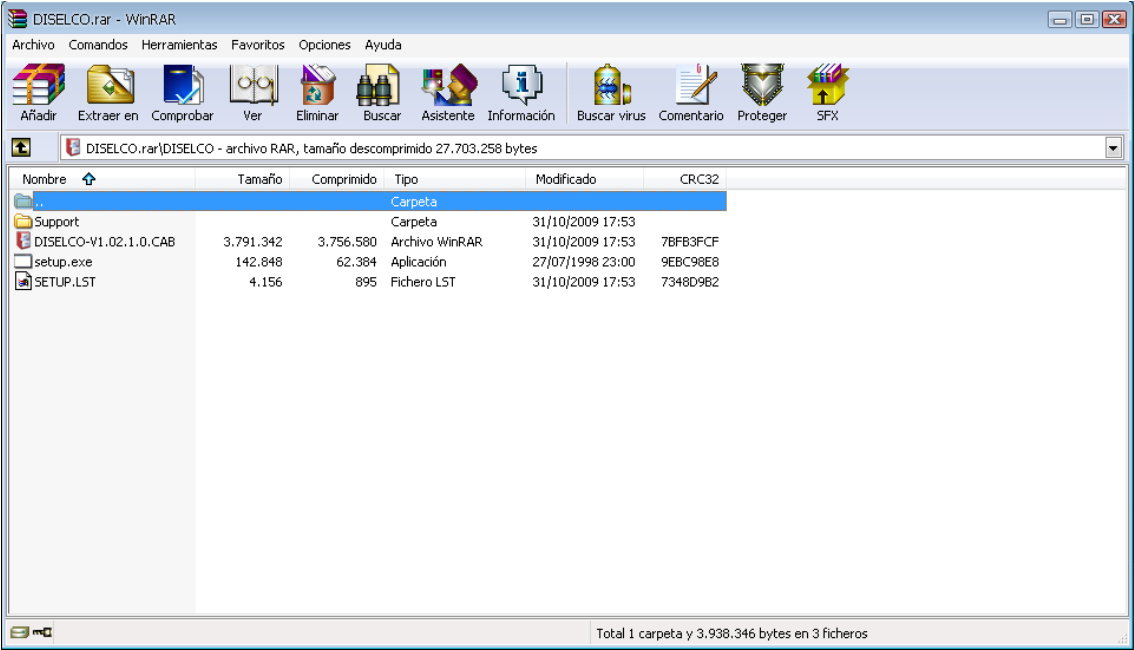

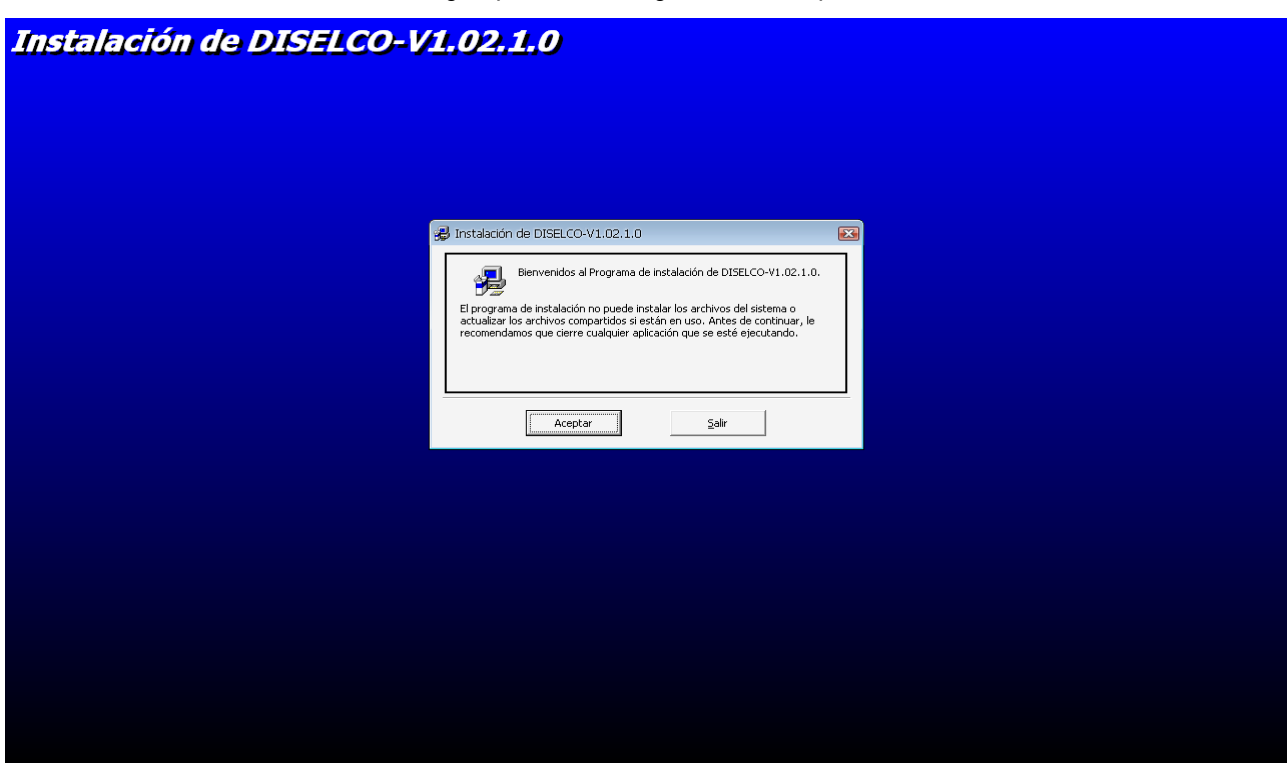

Luego aparecerá lo siguiente en su pantalla:

Entonces dar click en "Aceptar", inmediatamente aparecerá en la pantalla:

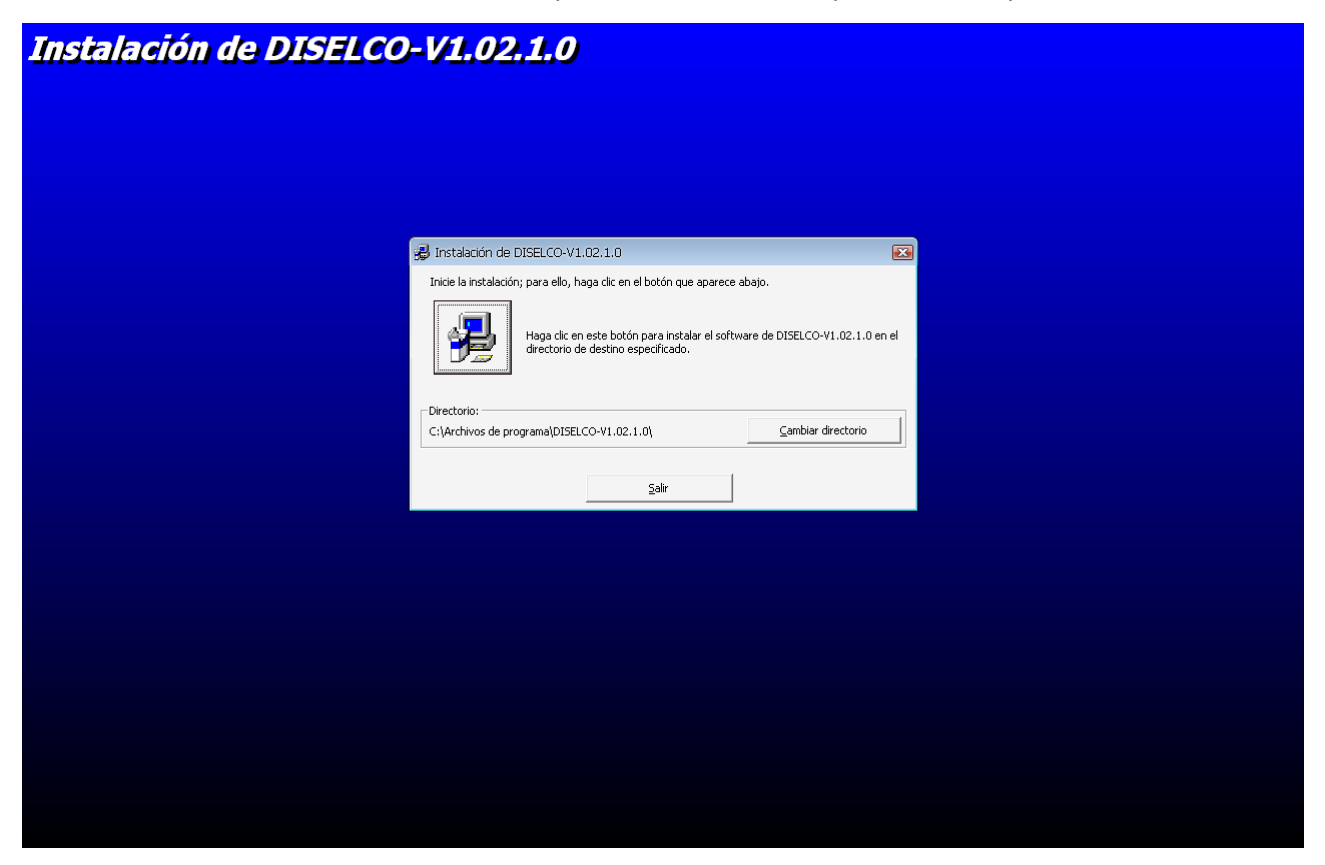

Dar click en el botón que aparece con el icono de instalación, luego irá dando click en continuar y listo!

#### **EL PROGRAMA:**

 **DISELCO-V1.02.1.0** es la continuación de la versión DISELCO-V1.0.1.0, esta nueva versión incluye ocho módulos de diseño de elementos de concreto reforzado como son: *Columnas rectangulares y circulares*, *Losas en una dirección, Muros de contención de gravedad (Nuevo!), Vigas simplemente reforzadas, Vigas doblemente reforzadas, Vigas T, Zapatas para muros, y Zapatas rectangulares para columnas,* el diseño de muros de contención de gravedad es nuevo en esta versión ya que la anterior no lo contenía, otro de los detalles y el más importante en esta versión es que incluye estos ocho módulos tanto en el sistema inglés como en el sistema métrico. DISELCO-V1.02.1.0 es un software creado en visual basic 6.0 versión empresarial. **Este programa puede ser descargado y/o comentado en:** *http://grupos.emagister.com/documento/diselco\_v1\_02\_1\_0/1058-319400*

#### **TRABAJANDO DENTRO DEL PROGRAMA:**

Cuando se ejecuta el programa aparece la siguiente ventana:

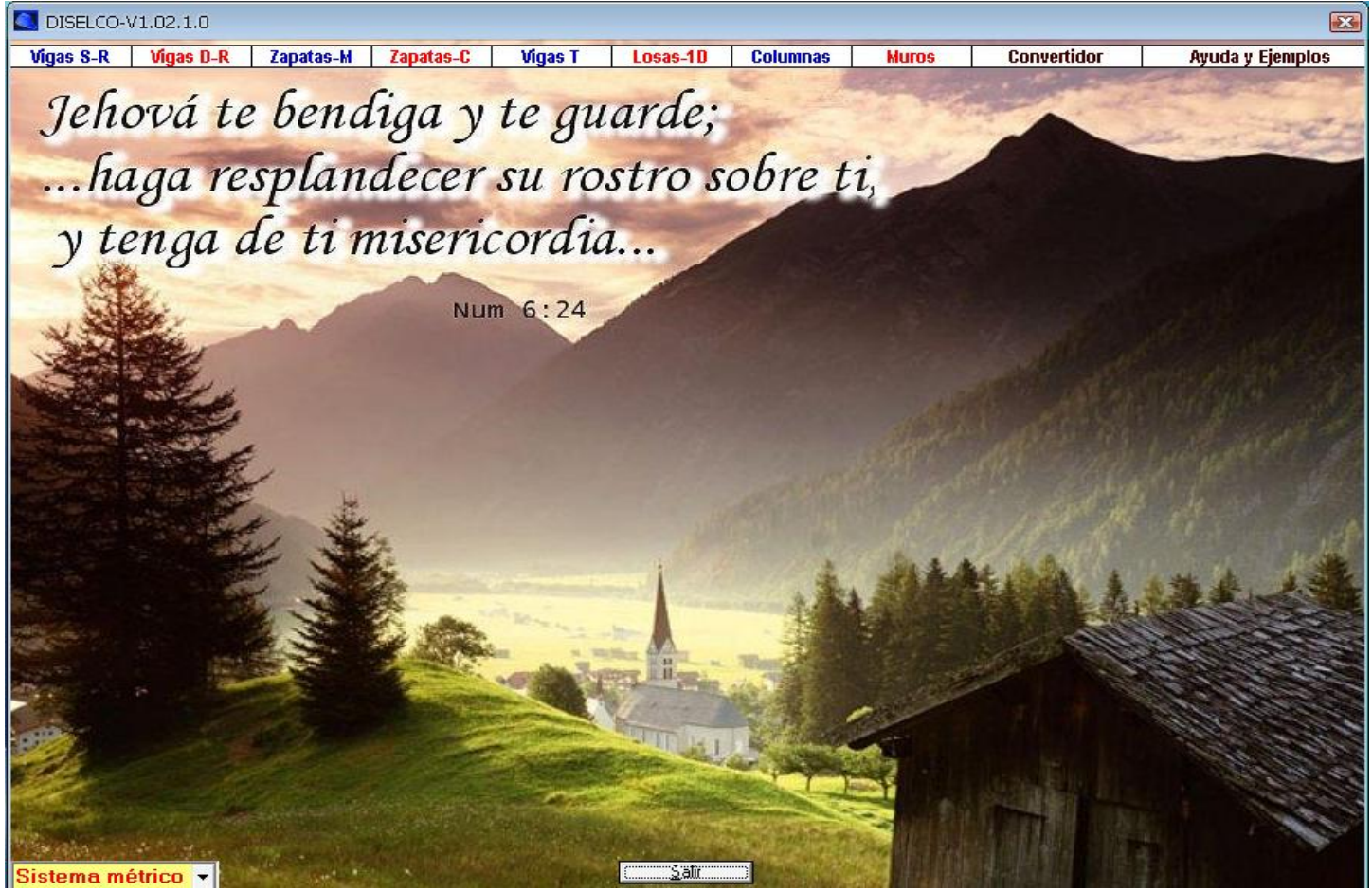

En la parte superior se encuentran los ocho módulos para diseño, dar click sobre el cual se quiera trabajar según convenga Incluye también un convertidor de unidades para facilitar los cálculos al usuario, así como la presente ayuda, y datos personales sobre el autor, la ventana que aparece en la parte inferior izquierda sirve para seleccionar el sistema de unidades en el que se diseñarán los elementos de concreto, debe seleccionar primeramente el sistema en el que quiere trabajar antes de comenzar a diseñar. El botón salir le hará salir del programa, si el usuario no sale del programa utilizando este botón, el sistema de la computadora lo seguirá ejecutando internamente.

#### **EJEMPLOS DE DISEÑO DE VIGAS RECTANGULARES SIMPLEMENTE REFORZADAS:**

 **Ejemplo 1: Calcular la capacidad por flexión de una viga rectangular simplemente reforzada de concreto con las siguientes propiedades:**

**Ancho b=15 in, Alto h=30 in, d=26 in, usar acero grado 40 y concreto de 2500 PSI, usar estribo #3. La viga está reforzada con 8 varillas #6, colocadas en dos capas.** 

 Primeramente se ingresan los datos que se nos brindan tanto las propiedades geométricas de la sección como la resistencia de los materiales las cuales son ítems de selección en el programa, así como el tipo de estribo, las varillas de refuerzo, y el numero de capas o lechos, luego se debe dar click sobre el comando "Parámetros de diseño" omitir los dos mensajes que nos enviará el programa, al hacer click en este comando el programa muestra los porcentajes de acero según la resistencia de los materiales a utilizar también nos calcula los parámetros b1 y b2 cuando hay cargas puntuales, (en este ejemplo no se calculan porque no hay cargas tomadas en cuenta), luego se hace click sobre el comando "Área de diseño" el programa calcula el área de refuerzo a utilizar según la cantidad y el diámetro de las varillas de refuerzo previamente introducidas, paso seguido se da click sobre el comando "Design" entonces el programa calcula la resistencia (el momento) por flexión de la viga, como las dimensiones mínimas que se requieren para las condiciones dadas, también se muestra el porcentaje de acero de la sección diseñada, el comando "Porcentaje de Sobre diseño" como no hay en este caso ningún momento dado el programa calcularía 100% para este ejemplo. A continuación se presentan los resultados:

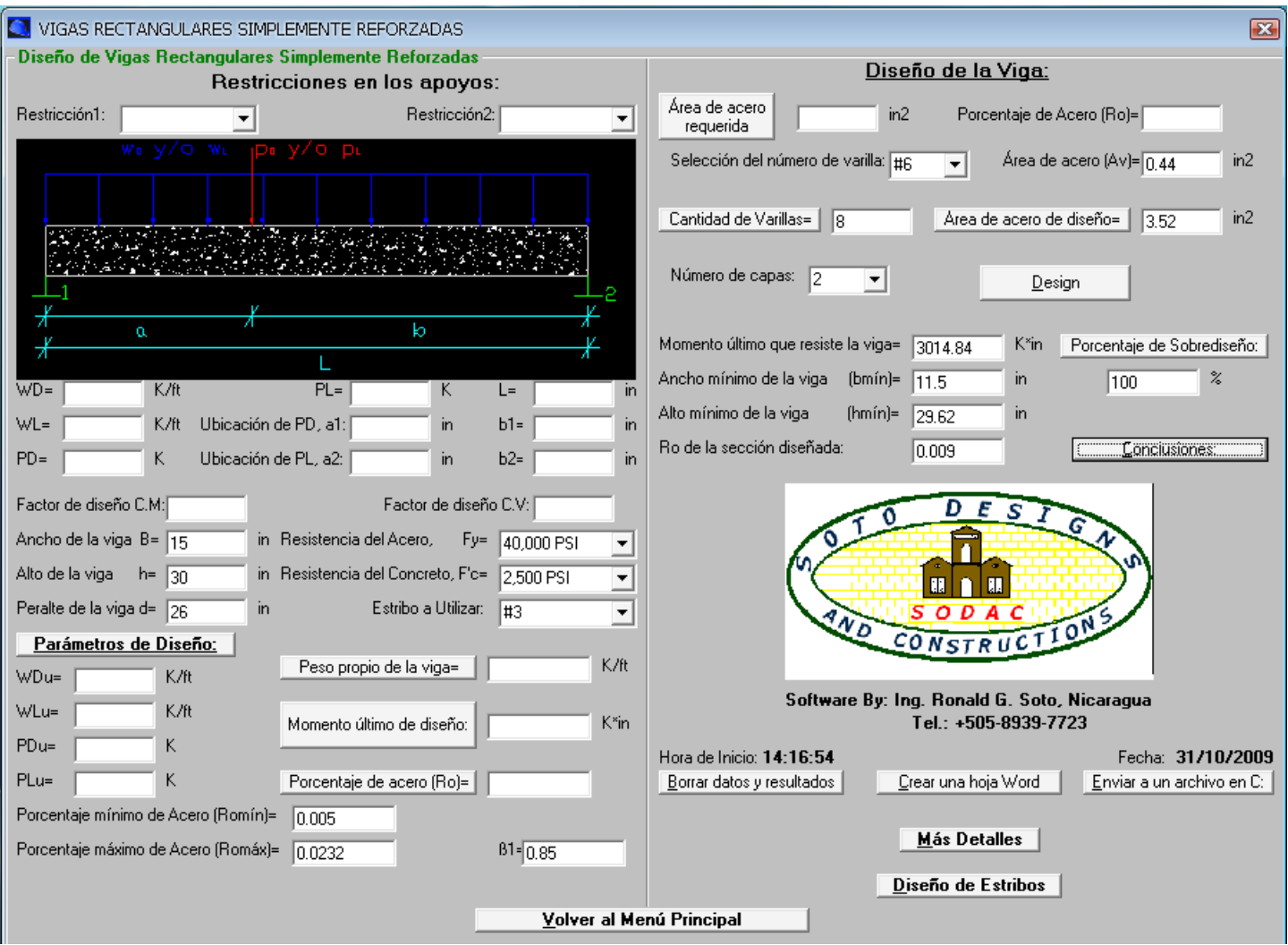

 Otro de los aspectos muy importantes es comprobar que nuestros resultados se adecuan con los datos que nos brindan como es el caso de comparar las dimensiones mínimas requeridas con los datos de geometría que se brindan, para ello hacemos click en el comando "Conclusiones" leer el mensaje que nos envía el programa, para que nuestro diseño sea el adecuado el programa deberá enviar un mensaje confirmando que nuestro diseño es correcto, de lo contrario leer las recomendaciones y rectificar si es el caso, el comando "Borrar datos y resultados" sirve para limpiar todas las casillas, lo cual hace que queden todas en blanco para calcular otra estructura, el comando "Crear una hoja Word" nos envía un documento al escritorio el cual contiene todos los datos ingresados y los resultados calculados por el programa, el comando "Enviar un archivo en C" sirve para enviar un archivo Word con datos ingresados y los resultados calculados por el programa. A continuación se muestra la ventana de verificación de que las propiedades geométricas de la sección son adecuadas y cumplen con las dimensiones mínimas:

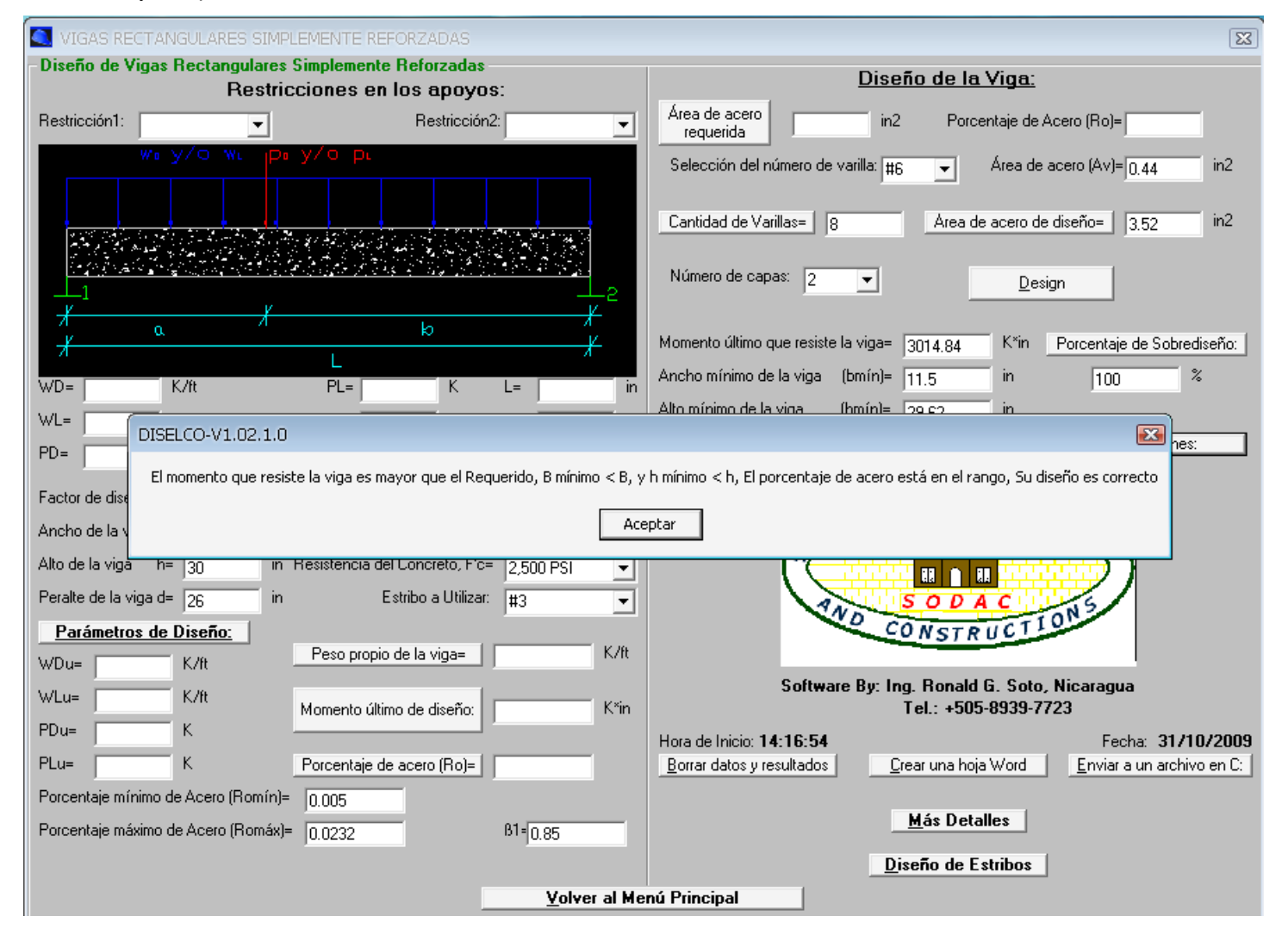

## **EJEMPLOS DE DISEÑO DE VIGAS RECTANGULARES SIMPLEMENTE REFORZADAS:**

 **Ejemplo 2: Diseñar una viga rectangular simplemente reforzada de concreto y simplemente apoyada, tanto por flexión como por cortante, con los siguientes datos:**

**Carga muerta uniformemente distribuida de 2 K/ft, Carga viva uniformemente distribuida de 2 K/ft, Carga muerta puntual de 10 K, colocada a 10 ft del apoyo izquierdo, y una Carga viva puntual de 12 K, colocada a 25 ft del apoyo izquierdo, el claro de la viga es de 30 ft, usar acero grado 50 y concreto de 3 KSI, usar estribo #3 para el diseño por cortante.**

El método de diseño consiste en proponer las dimensiones de la viga y con ellas calcular un área de acero, para después revisar la sección diseñada, si las dimensiones de la viga no son adecuadas se deberá probar con otras, tenga cuidado en hacer esto, pues al cambiar las dimensiones de la viga se modificaría el valor del peso propio de la estructura y el momento de diseño, es recomendable repasar todos los comandos (Volver a dar click sobre los comandos) al hacer cambios, para este ejemplo se tomaron las siguientes propiedades como prueba: b=20", h=34", d=20", se seleccionaron varillas #8 para el refuerzo longitudinal, esto se hace a criterio del diseñador. A continuación se muestran los resultados obtenidos:

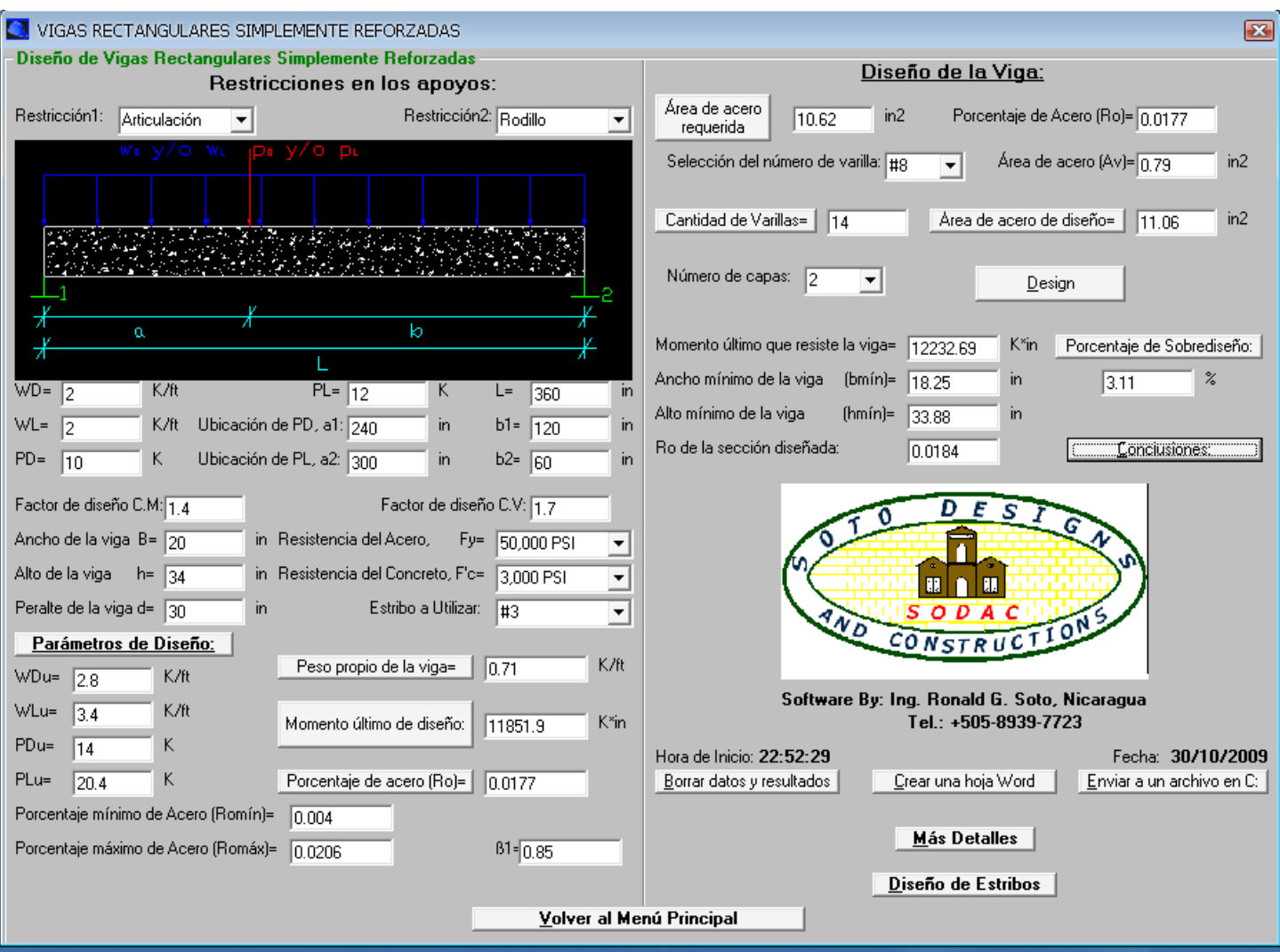

 A como se mencionó en el ejemplo anterior, es importante conocer que el diseño es correcto, la sección debe estar capacitada tanto para soportar flexión, así como para cumplir con las dimensiones mínimas establecidas por el código ACI. Ver figura:

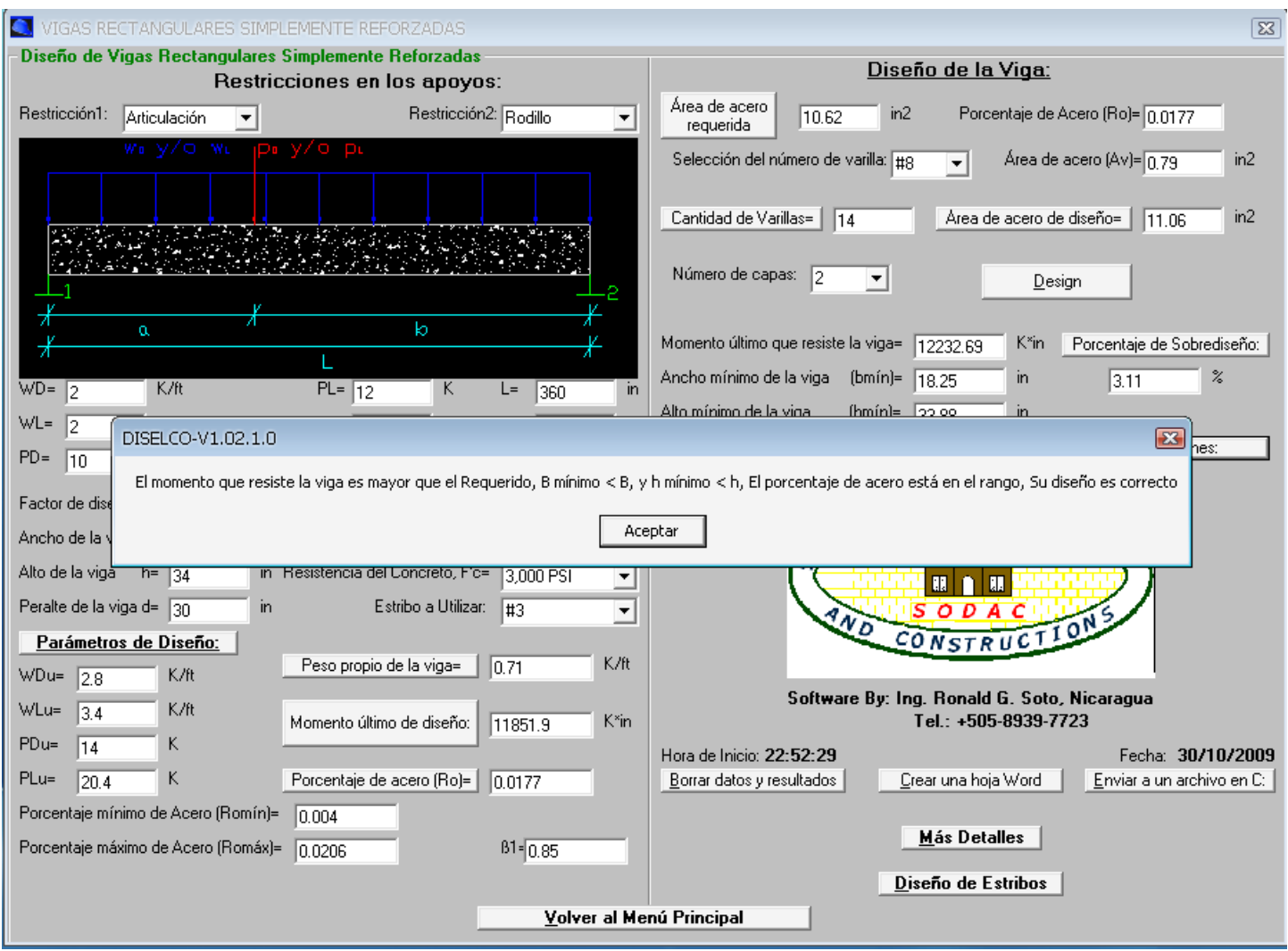

 El programa también incluye el diseño detallado, esto nos sirve para conocer el área de acero requerido a distintos tramos a lo largo de la viga, esto es muy útil al momento que se diseña una estructura y donde juega un papel muy importante la cuestión de la economía, con este paso se ahorra mucho acero lo cual hace diferencia económica en los costos de la obra y la estructura cumplirá siempre con las exigencias técnicas, en otras palabras la estructura no sufrirá ningún efecto negativo en su propósito estructural para las solicitudes de cargas. Para ello se debe hacer click en le comando "Más detalles". A continuación se muestra la ventana correspondiente a este diseño:

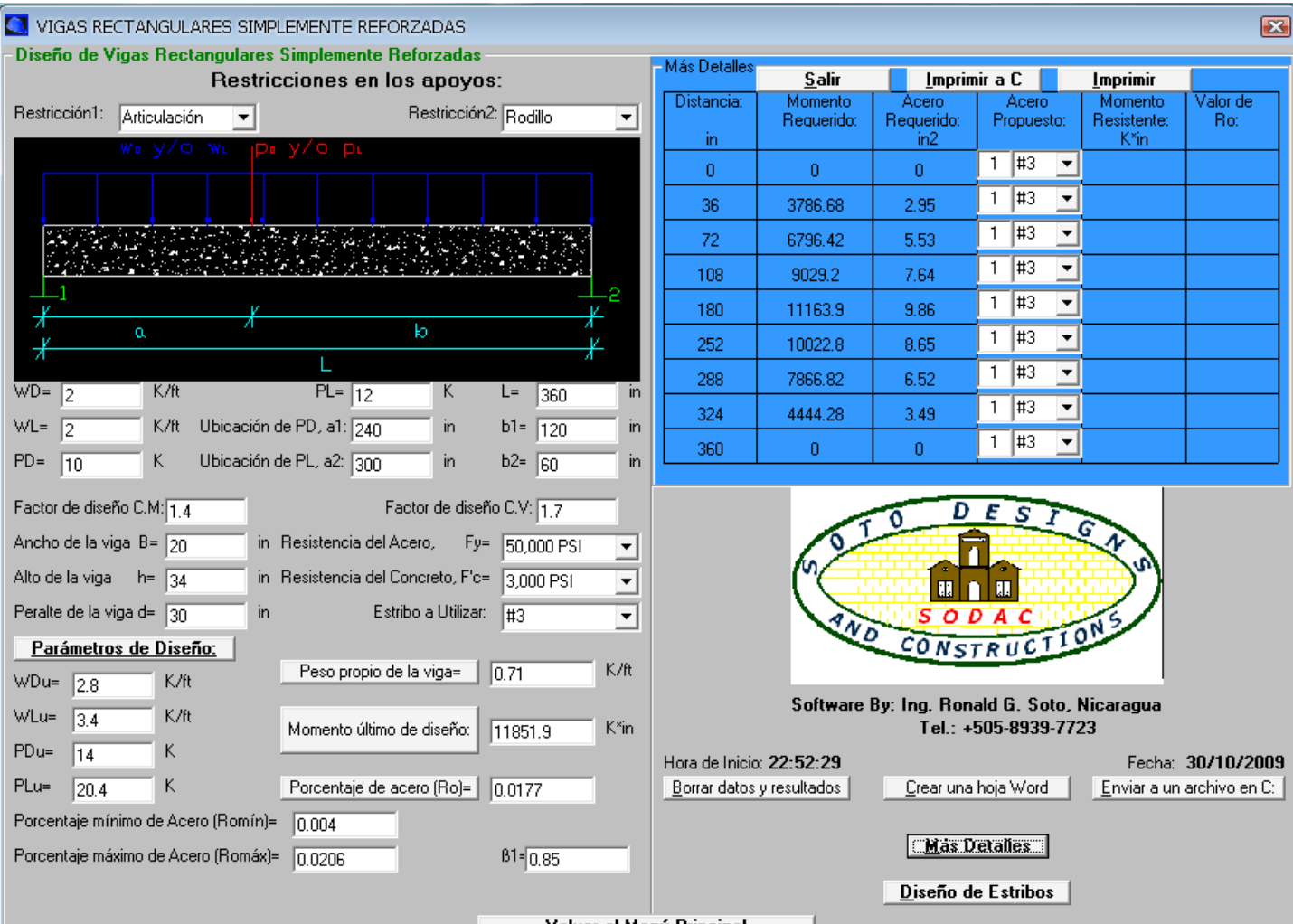

#### Al hacer click sobre el botón "Más detalles aparece la subventana en azul

Volver al Menú Princinal

 Al cambiar la varilla o la cantidad de estas, el programa envía un mensaje confirmando si es adecuada esta condición (Diámetro y cantidad de varillas), porque el programa detecta el porcentaje de acero y si éste está por debajo del mínimo o por encima del máximo, a continuación se muestra el mensaje que envía el programa al cambiar una varilla #3 por una #8, note que el ρ=0.0013 lo cual es menor que el mínimo (0.004) por lo tanto el programa enviará un mensaje de error!

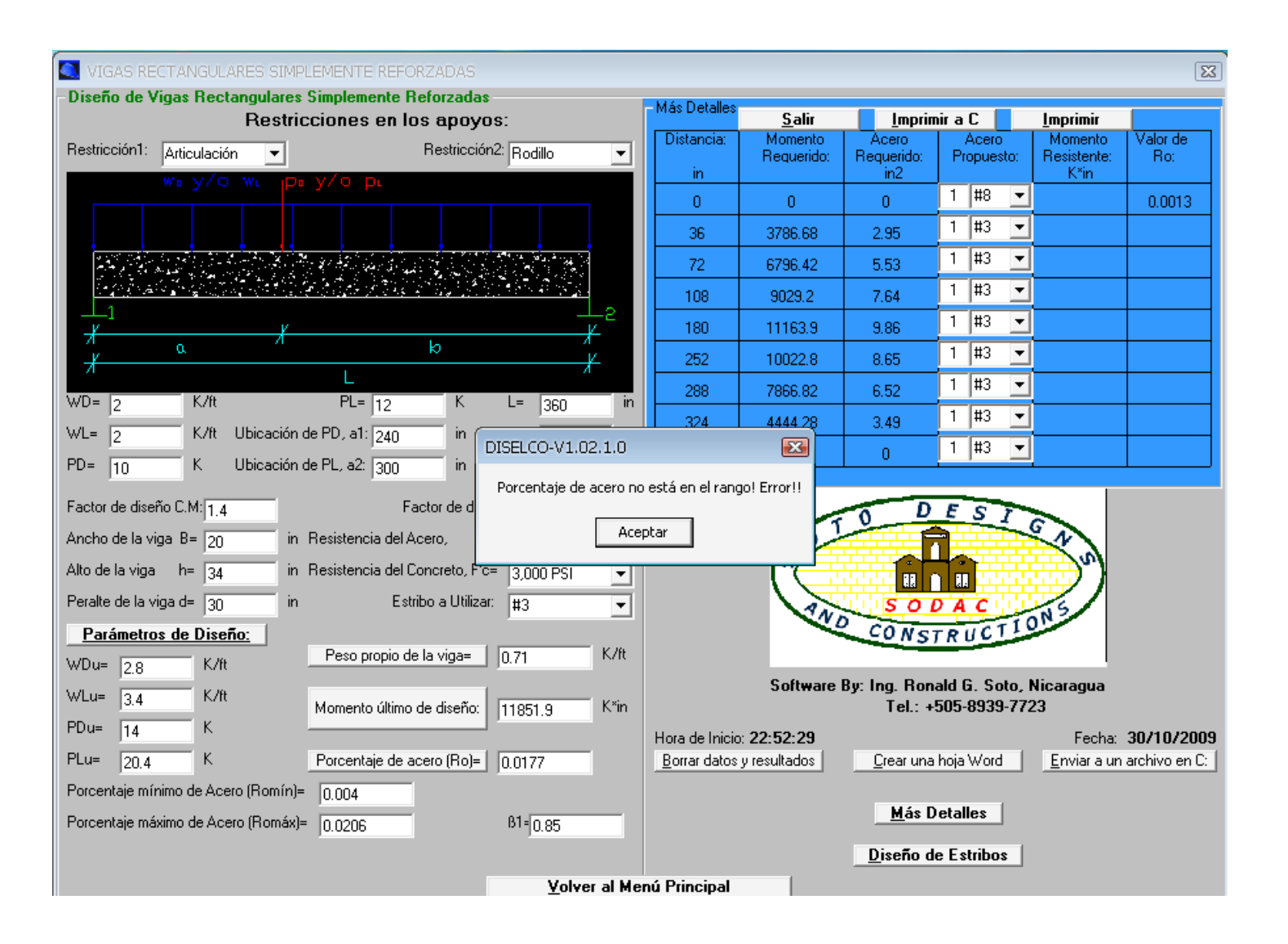

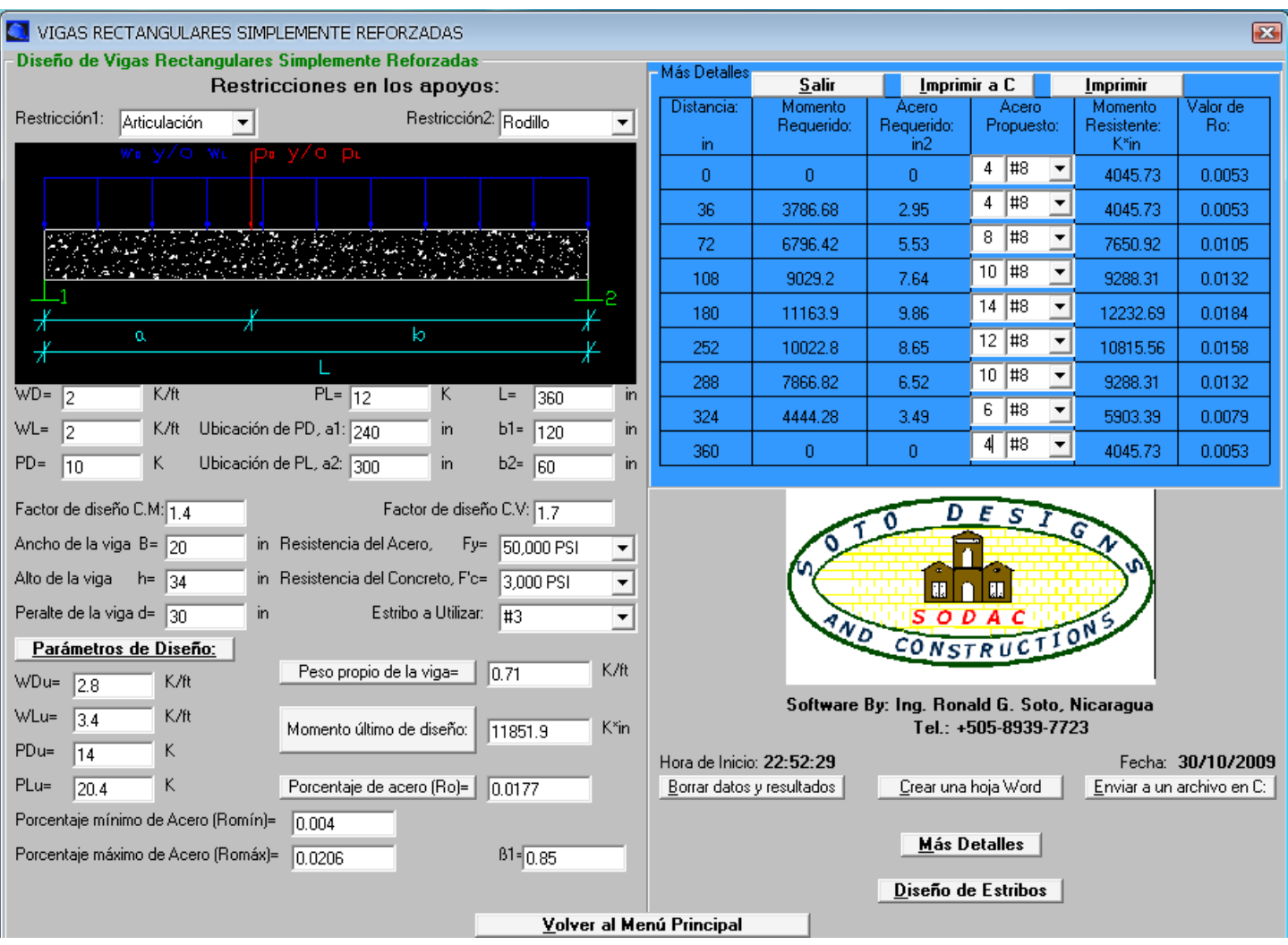

# A continuación se muestra el diseño detallado para este ejemplo

Al hacer click sobre el comando "Diseño de estribos" aparecerá el diseño correspondiente de los estribos.

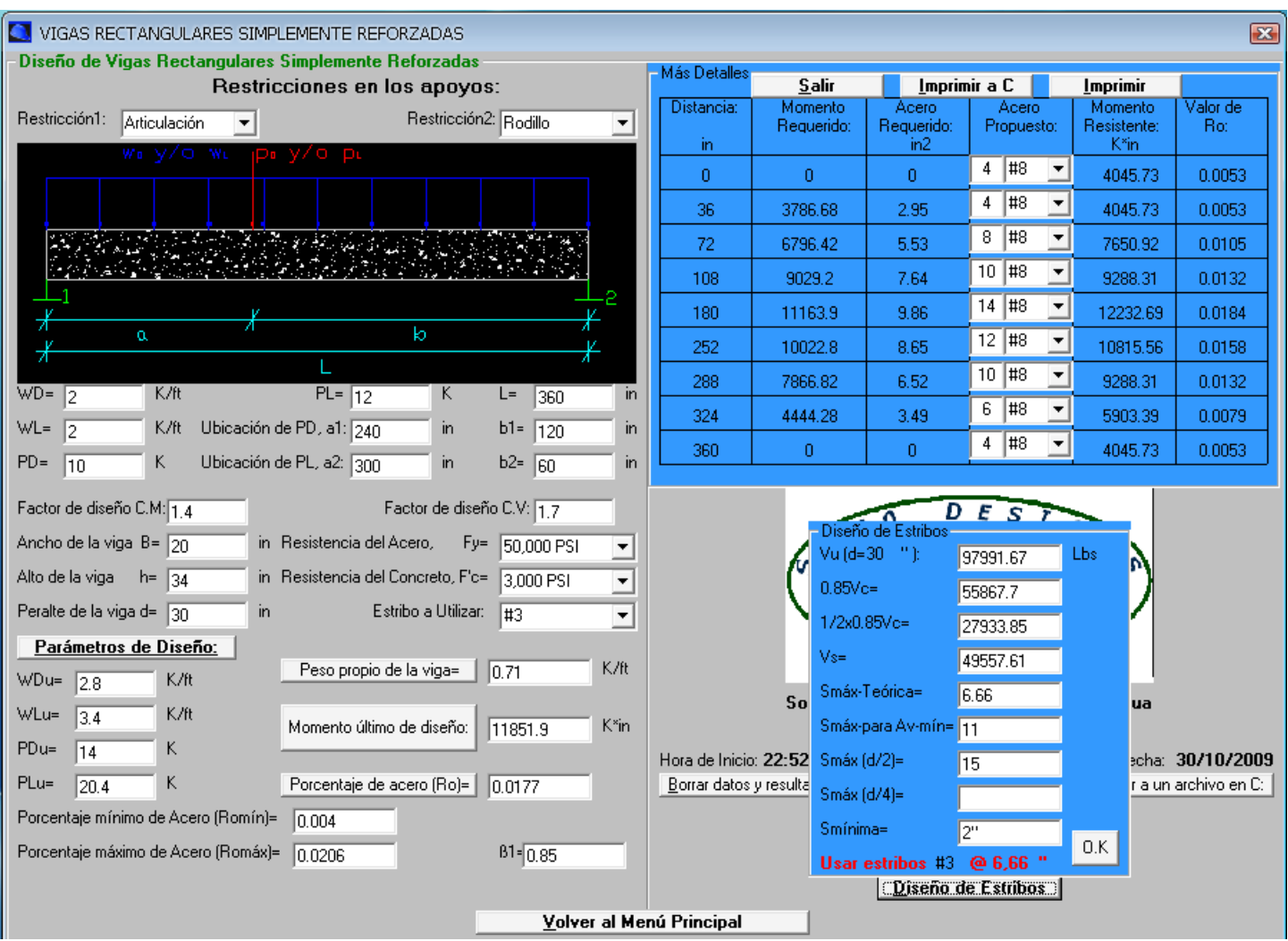

#### **EJEMPLOS DE DISEÑO DE VIGAS RECTANGULARES SIMPLEMENTE REFORZADAS:**

 **Ejemplo 3 (Sistema Métrico): Diseñar una viga rectangular simplemente reforzada de concreto y semiempotrada (Empotre-Rodillo), tanto por flexión como por cortante, con los siguientes datos: Carga muerta uniformemente distribuida de 3000 kg/m, Carga viva uniformemente distribuida de 3000 kg/m, Carga muerta puntual de 4500 kg, colocada a 6 m del apoyo izquierdo, y una Carga viva puntual de 5500 kg, colocada a 7.5 m del apoyo izquierdo, el claro de la viga es de 9 m, usar acero con Fy=2812 kg/cm<sup>2</sup> , y concreto con f'c=281 kg/cm<sup>2</sup> , usar estribo #10 para el diseño por cortante.**

Es muy importante notar que la viga es semi-empotrada por lo que habrán algunos tramos de la viga donde el acero de refuerzo irá en la parte superior y en otros tramos en la parte inferior de la viga, donde el memento es positivo el acero debe colocarse en la parte inferior y en la parte superior cuando éste sea negativo. El programa nos advierte la posición del acero donde el momento es máximo. Ver la siguiente ventana:

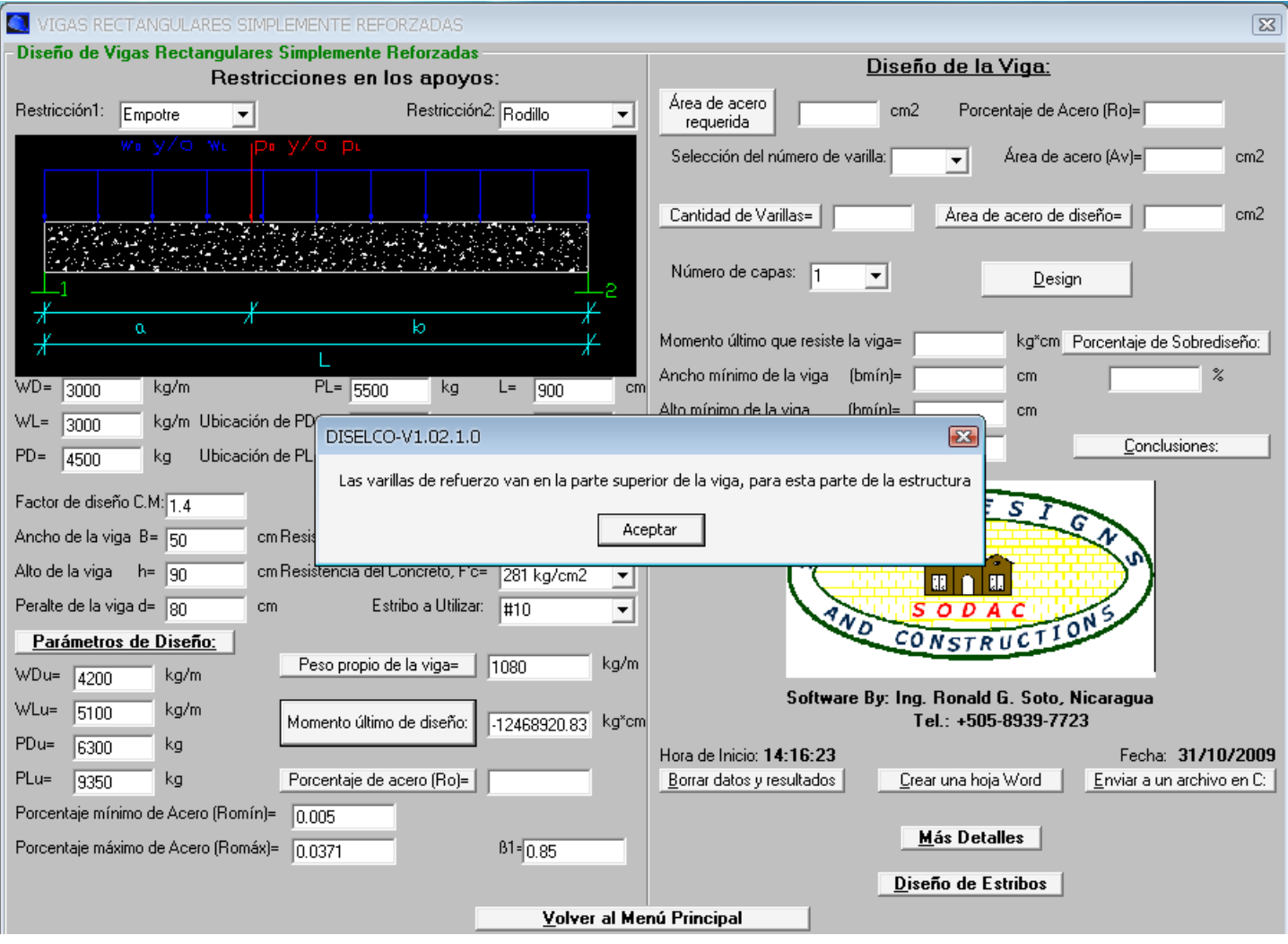

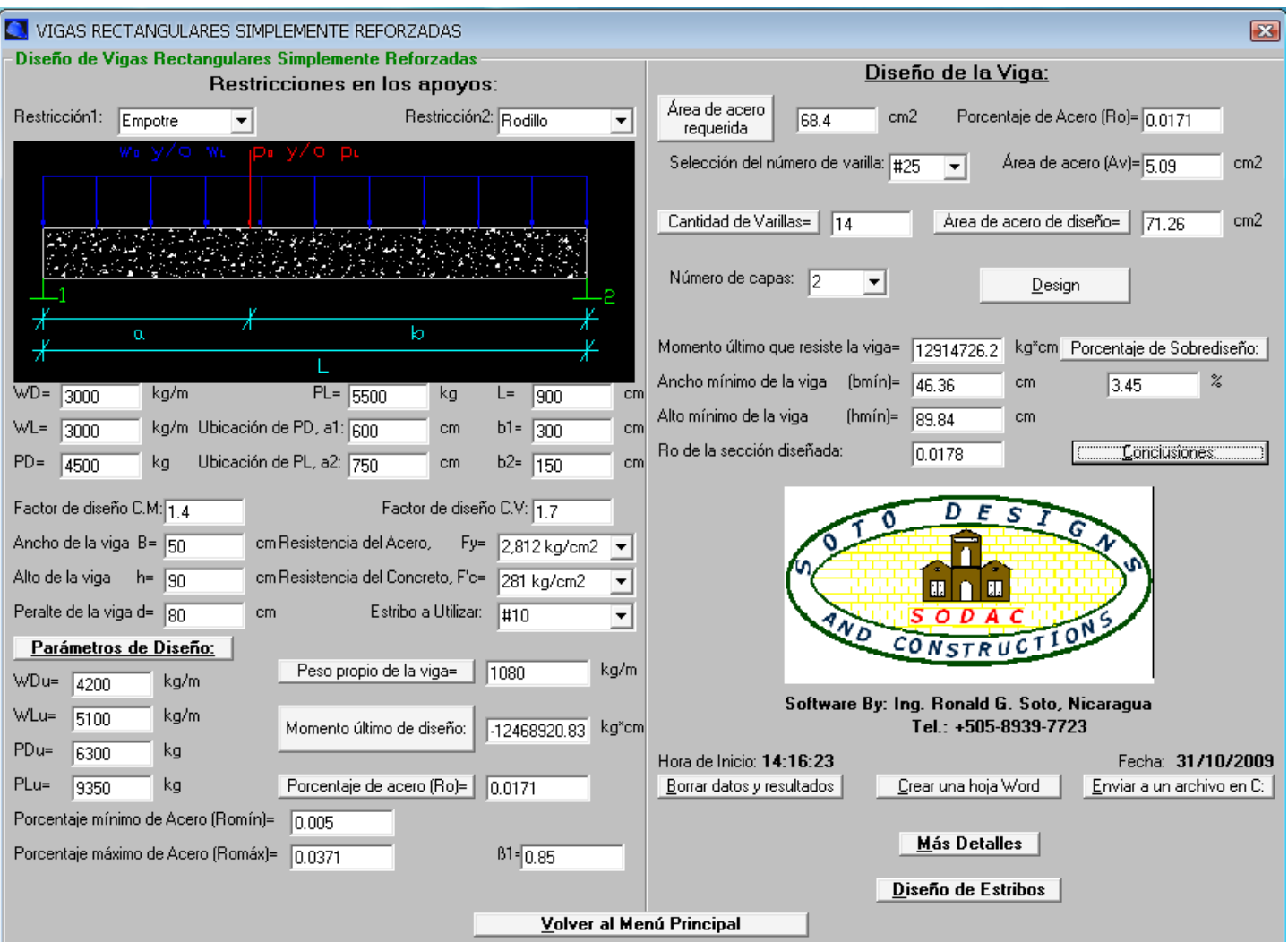

# Diseño de los estribos:

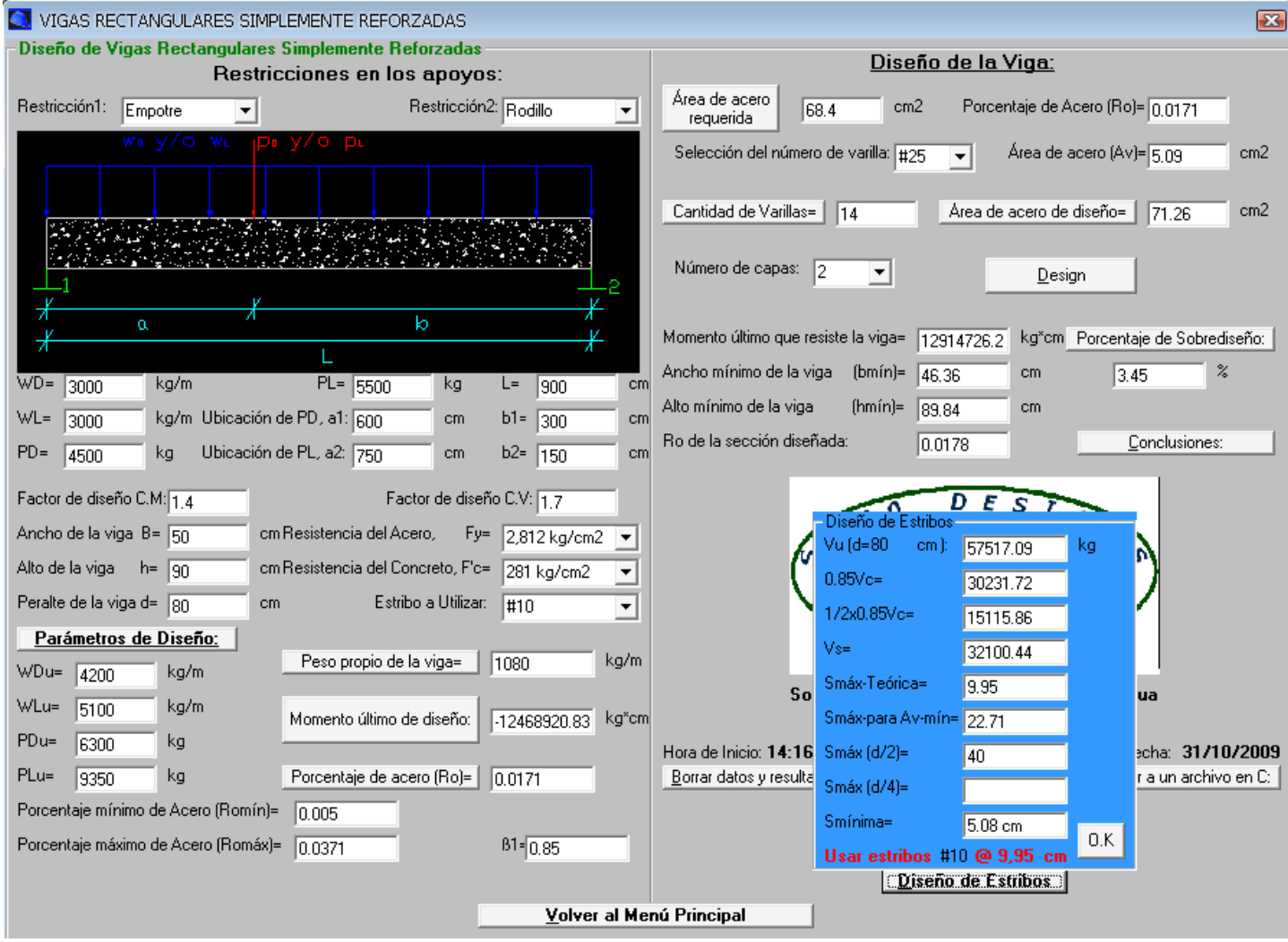

## **EJEMPLOS DE DISEÑO DE VIGAS RECTANGULARES DOBLEMENTE REFORZADAS:**

 **Ejemplo 1: Calcular la capacidad por flexión de una viga rectangular doblemente reforzada de concreto con las siguientes propiedades:**

**Ancho b=18 in, Alto h=30 in, d=25 in, d'=5 in, usar acero grado 60 y concreto de 4000 PSI, usar estribo #3. La viga está reforzada con 8 varillas #9, colocadas en dos capas en el lado de tensión y 8 varillas #9, colocadas en dos capas en el lado de compresión.**

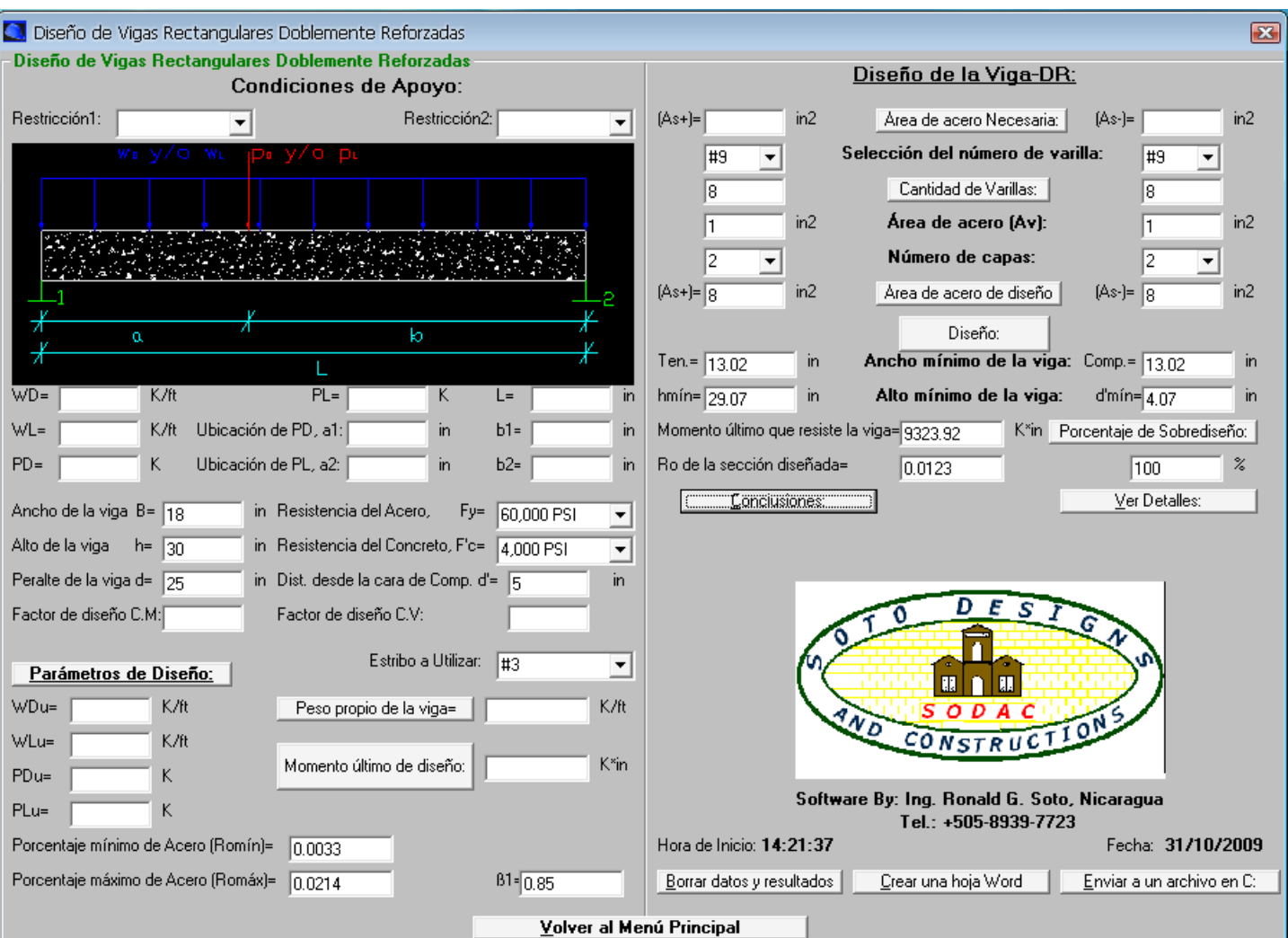

# Resultados:

# **EJEMPLOS DE DISEÑO DE VIGAS RECTANGULARES DOBLEMENTE REFORZADAS:**

 **Ejemplo 2: Diseñar por flexión, una viga rectangular doblemente reforzada de concreto y doblemente empotrada, con los siguientes datos:**

**Carga muerta uniformemente distribuida de 4.5 K/ft, Carga viva uniformemente distribuida de 24.5 K/ft, Carga muerta puntual de 5 K, colocada a 10 ft del apoyo izquierdo, y una Carga viva puntual de 5 K, colocada a 20 ft del apoyo izquierdo, el claro de la viga es de 25 ft, usar acero grado 60 y concreto de 4000 PSI, usar estribo #3 para el diseño por cortante.**

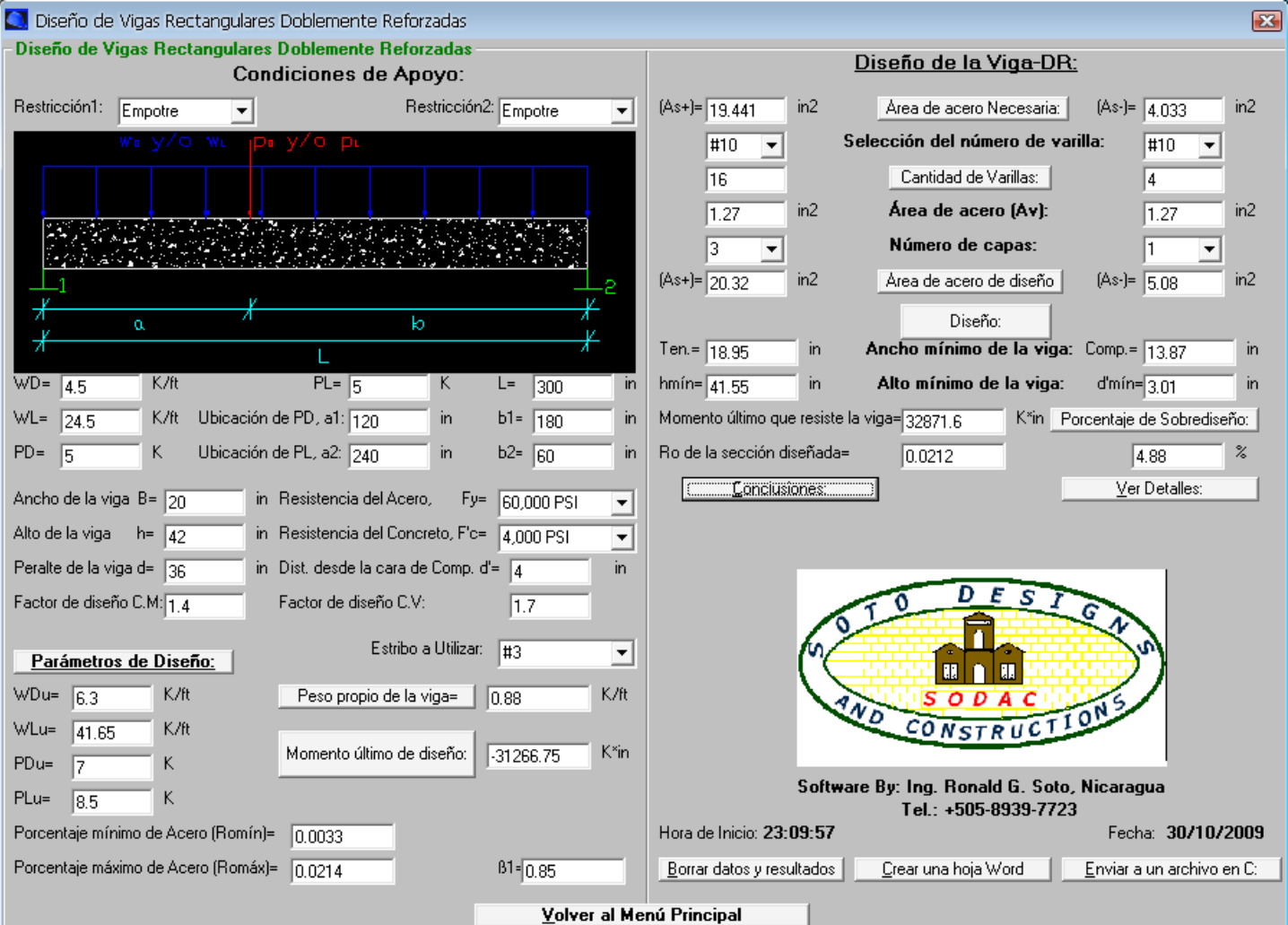

# Al hacer click sobre el comando "Ver detalles" aparece un detalle típico de la viga

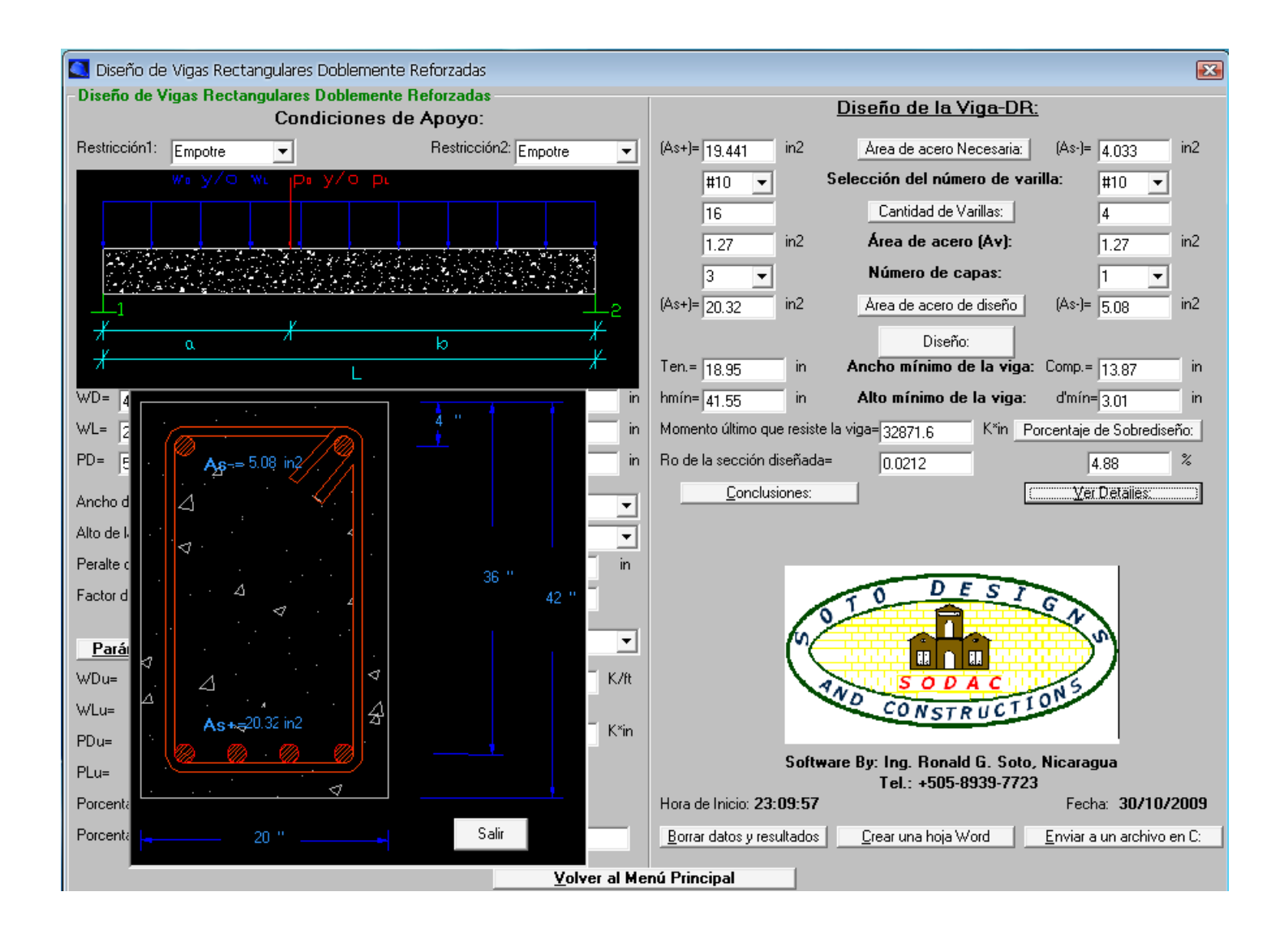

# **DE DISEÑO DE VIGAS RECTANGULARES DOBLEMENTE REFORZADAS:**

 **Ejemplo 3 (Sistema Métrico): Diseñar por flexión, una viga rectangular doblemente reforzada de concreto y doblemente empotrada (Empotre-Empotre), con los siguientes datos:**

**Carga muerta uniformemente distribuida de 6700 kg/m, Carga viva uniformemente distribuida de 36450 kg/m, Carga muerta puntual de 2260 kg, colocada a 3 m del apoyo izquierdo, y una Carga viva puntual de 2260 kg, colocada a 6 m del apoyo izquierdo, el claro de la viga es de 7.5 m, usar acero con Fy=4218 kg/cm<sup>2</sup> , y concreto con f'c=281 kg/cm<sup>2</sup> , usar estribo #10 para el diseño por cortante.**

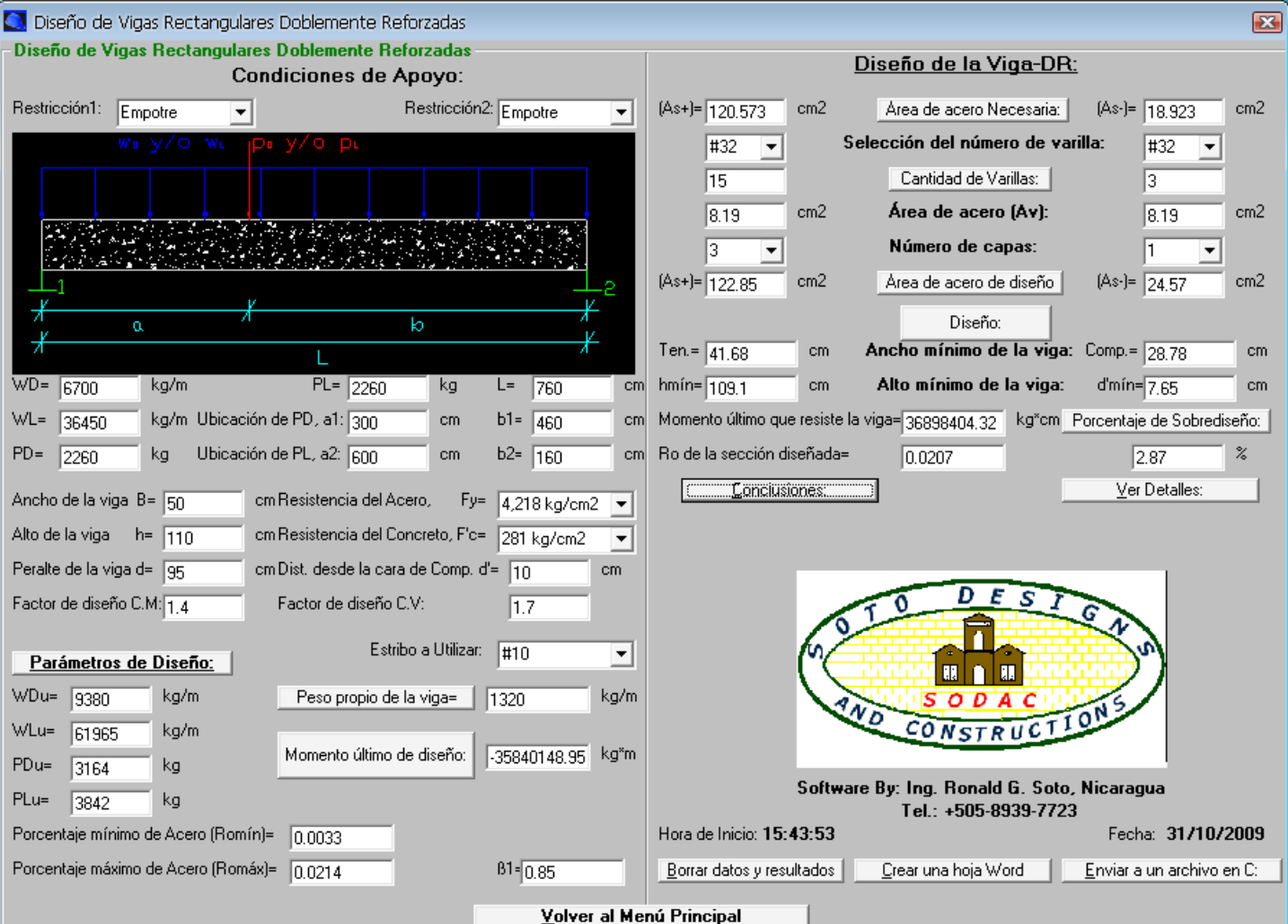

#### Detalles:

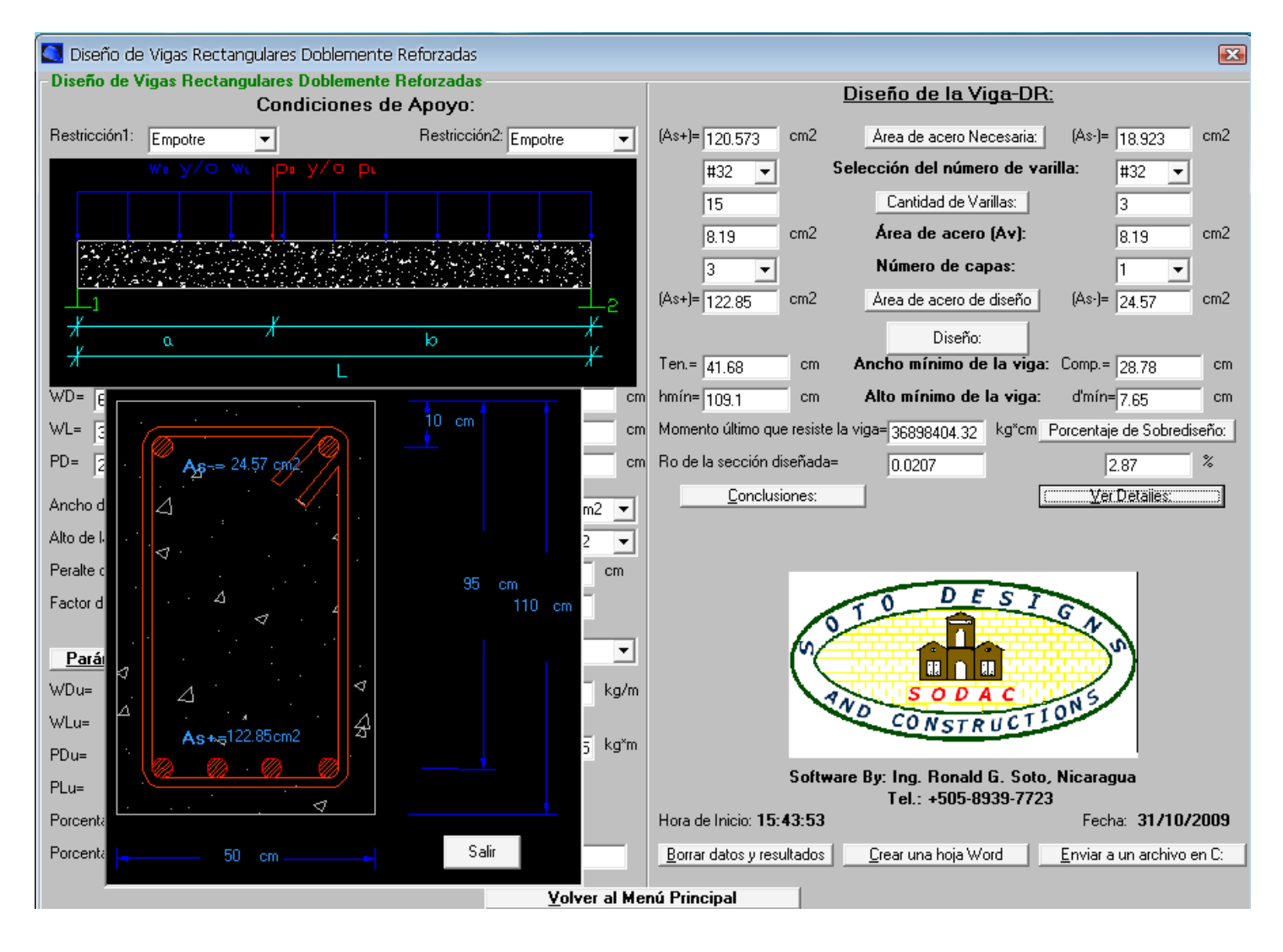

#### **EJEMPLOS DE DISEÑO DE VIGAS T:**

 **Ejemplo 1: Calcular la capacidad por flexión de una viga T de concreto reforzado, con las siguientes propiedades:**

**Ancho del alma bw=18 in, Espesor de losa t=4 in, Alto h=26 in, d=22 in, Ancho del ala bf=30 in, usar acero grado 50 y concreto de 3000 PSI, usar estribo #3. La viga está reforzada con 6 varillas #8, colocadas en una capa.**

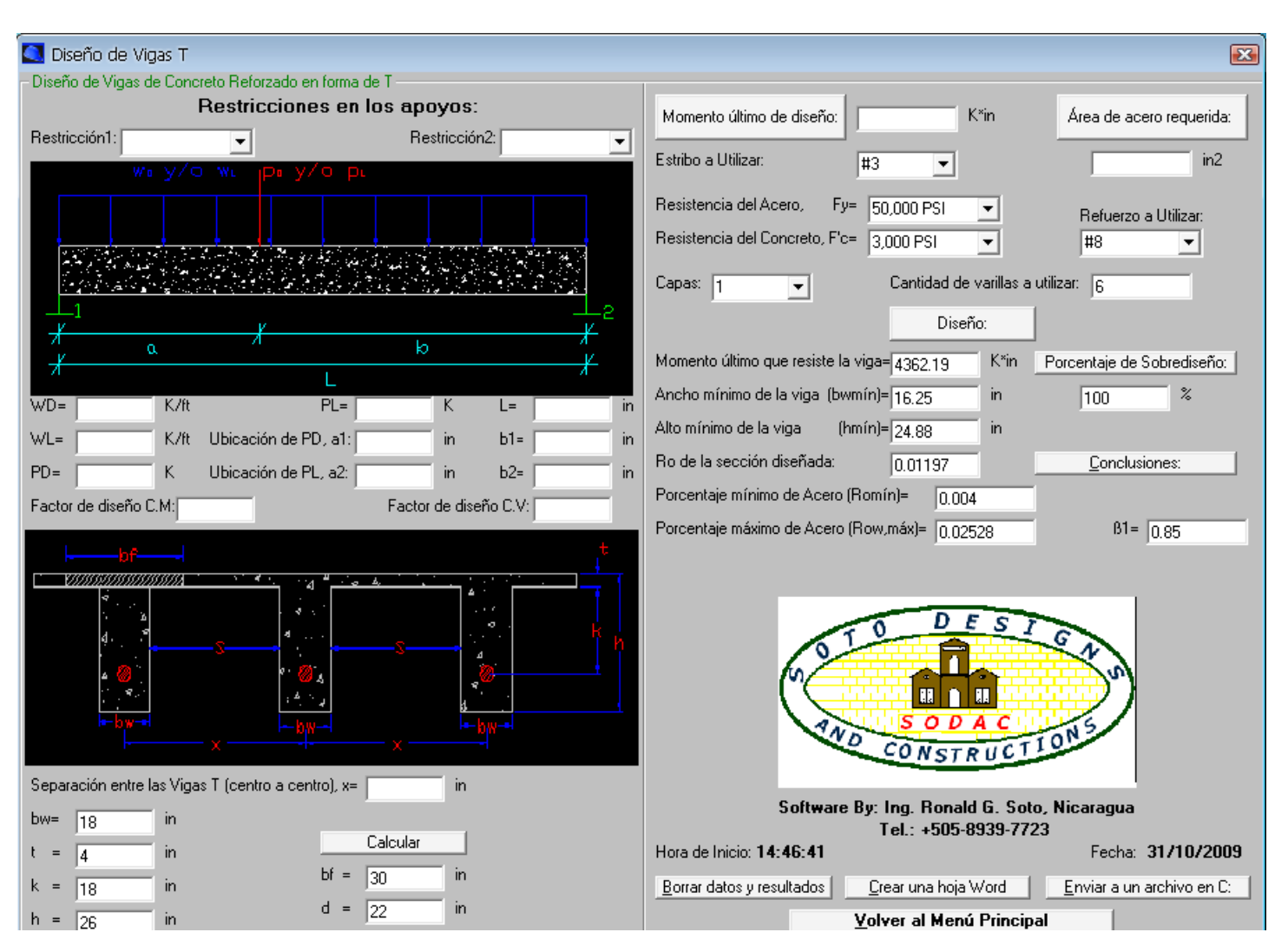

# Resultados:

# **EJEMPLOS DE DISEÑO DE VIGAS T:**

 **Ejemplo 2: Diseñar por flexión, una viga T de concreto reforzado y Simplemente apoyada, con los siguientes datos:**

**Carga muerta uniformemente distribuida de 4 K/ft, Carga viva uniformemente distribuida de 4 K/ft, Carga muerta puntual de 10 K, colocada a 10 ft del apoyo izquierdo, y una Carga viva puntual de 10 K, colocada a 20 ft del apoyo izquierdo, el claro de la viga es de 25 ft, usar acero grado 50 y concreto de 3500 PSI, usar estribo #3 para el diseño por cortante. Separación entre vigas T: x=30 in.**

 Al igual que en todos los otros módulos referentes a vigas y losas, el programa calcula la carga muerta debido al peso propio de la estructura, la particularidad de las vigas T, es que en la ventana de texto no se visualiza, pero internamente el programa la calcula y la toma en cuenta al calcular el momento de diseño "Momento último de diseño".

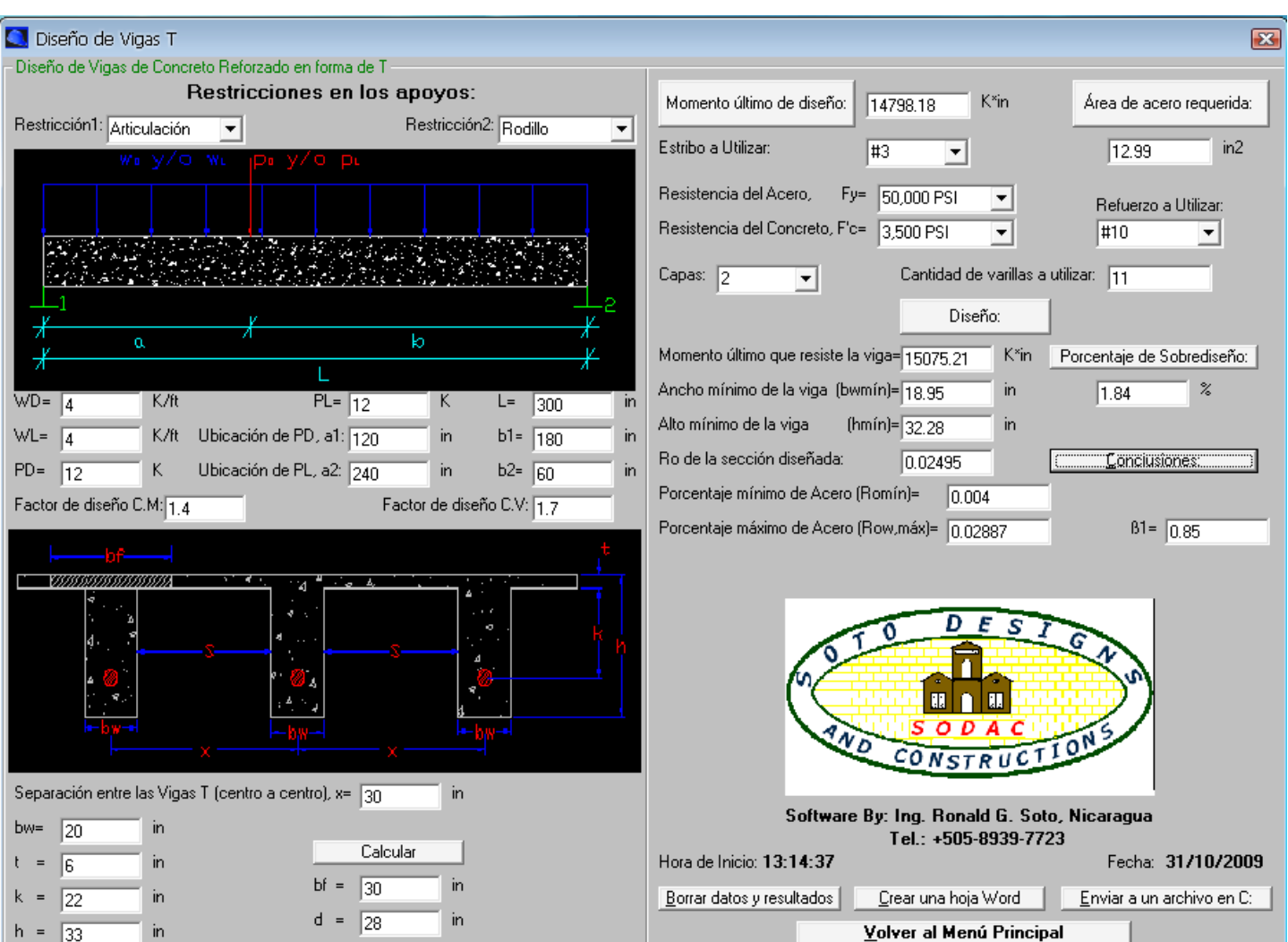

## **DE DISEÑO DE VIGAS T:**

 **Ejemplo 3 (Sistema Métrico): Diseñar por flexión, una viga T de concreto reforzado y simplemente apoyada, con los siguientes datos:**

**Carga muerta uniformemente distribuida de 6000 kg/m, Carga viva uniformemente distribuida de 6000 kg/m, Carga muerta puntual de 5500 kg, colocada a 3 m del apoyo izquierdo, y una Carga viva puntual de 5500 kg, colocada a 6 m del apoyo izquierdo, el claro de la viga es de 8 m, usar acero con Fy=3515 kg/cm<sup>2</sup> , y concreto con f'c=281 kg/cm<sup>2</sup> , usar estribo #10 para el diseño por cortante. Separación entre vigas T: x=0.80 m.**

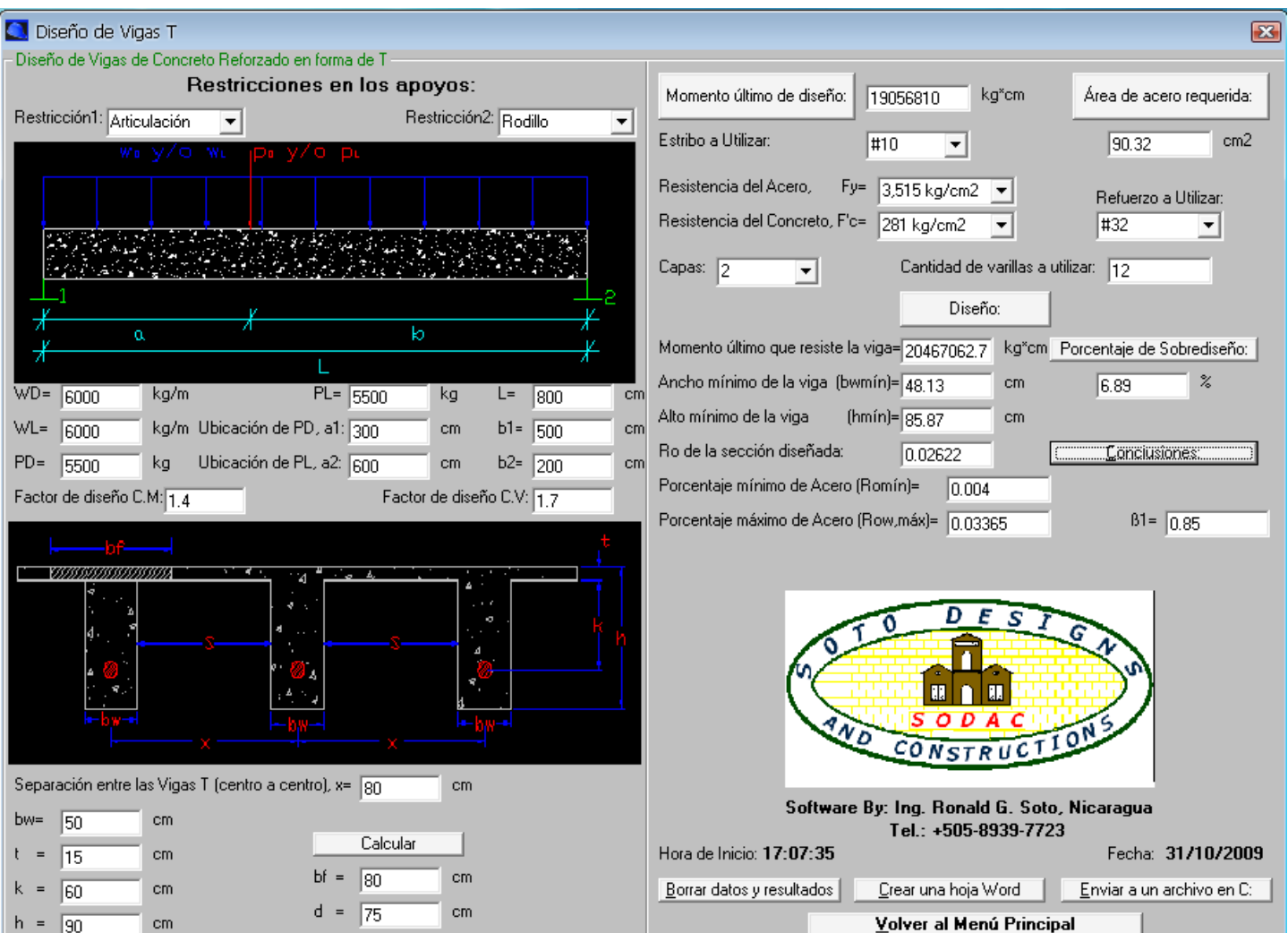

# **EJEMPLOS DE DISEÑO DE LOSAS EN UNA DIRECCION:**

 **Ejemplo 1: Calcular la capacidad por flexión de una losa de concreto reforzado, con las siguientes propiedades: Alto h=20 in, d=17 in, usar acero grado 60 y concreto de 4000 PSI, La losa está reforzada con varillas #6 a cada 4 in.**

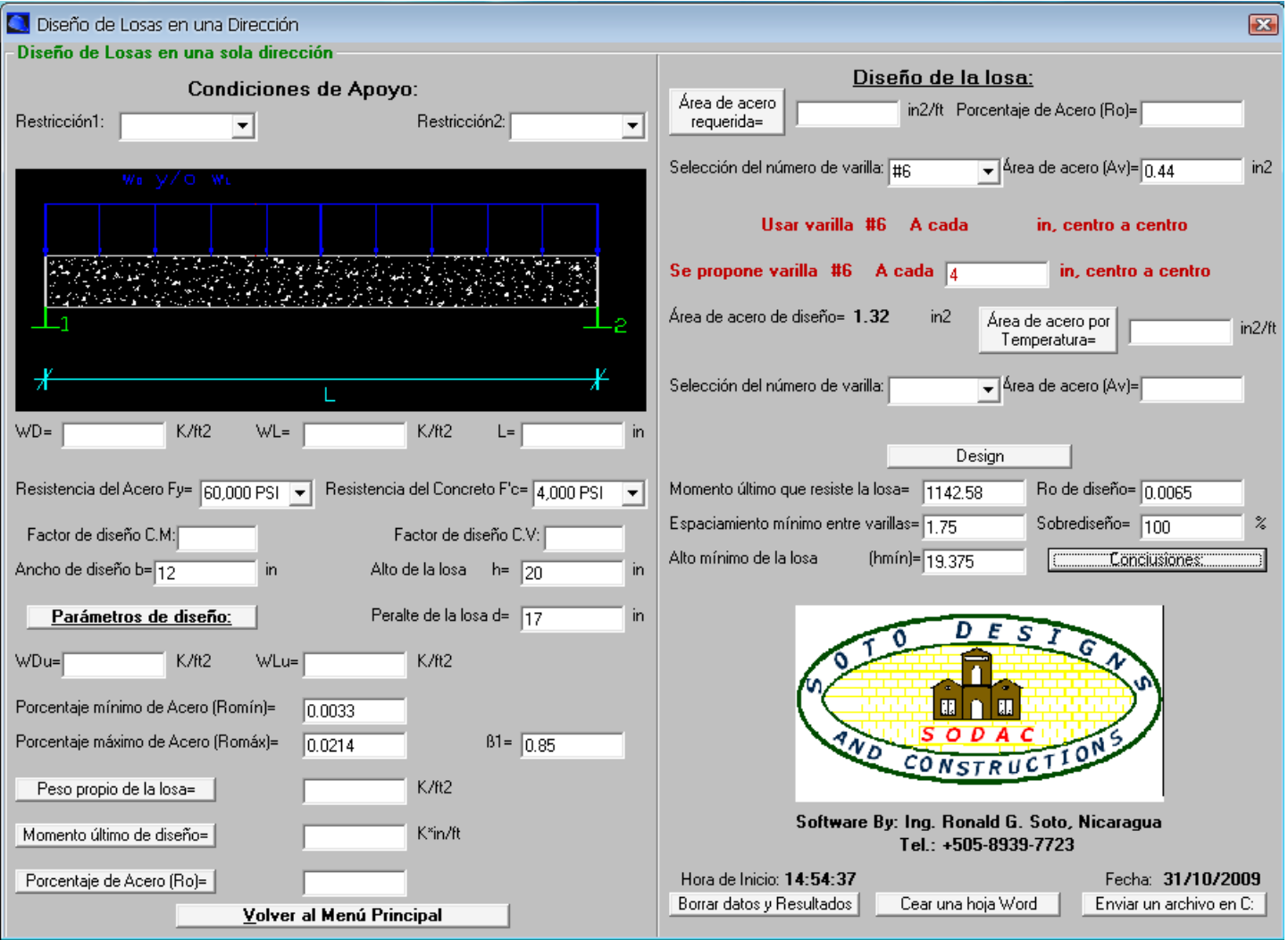

Resultados:

# **EJEMPLOS DE DISEÑO DE LOSAS EN UNA DIRECCION**

 **Ejemplo 2: Diseñar por flexión, losa de concreto reforzado y Simplemente apoyada, con los siguientes datos:** Carga muerta uniformemente distribuida de 0.5 K/ft<sup>2</sup>, Carga viva uniformemente distribuida de 0.6 K/ft<sup>2</sup>, el claro de **la losa es de 10 ft, usar acero grado 40 y concreto de 3000 PSI.**

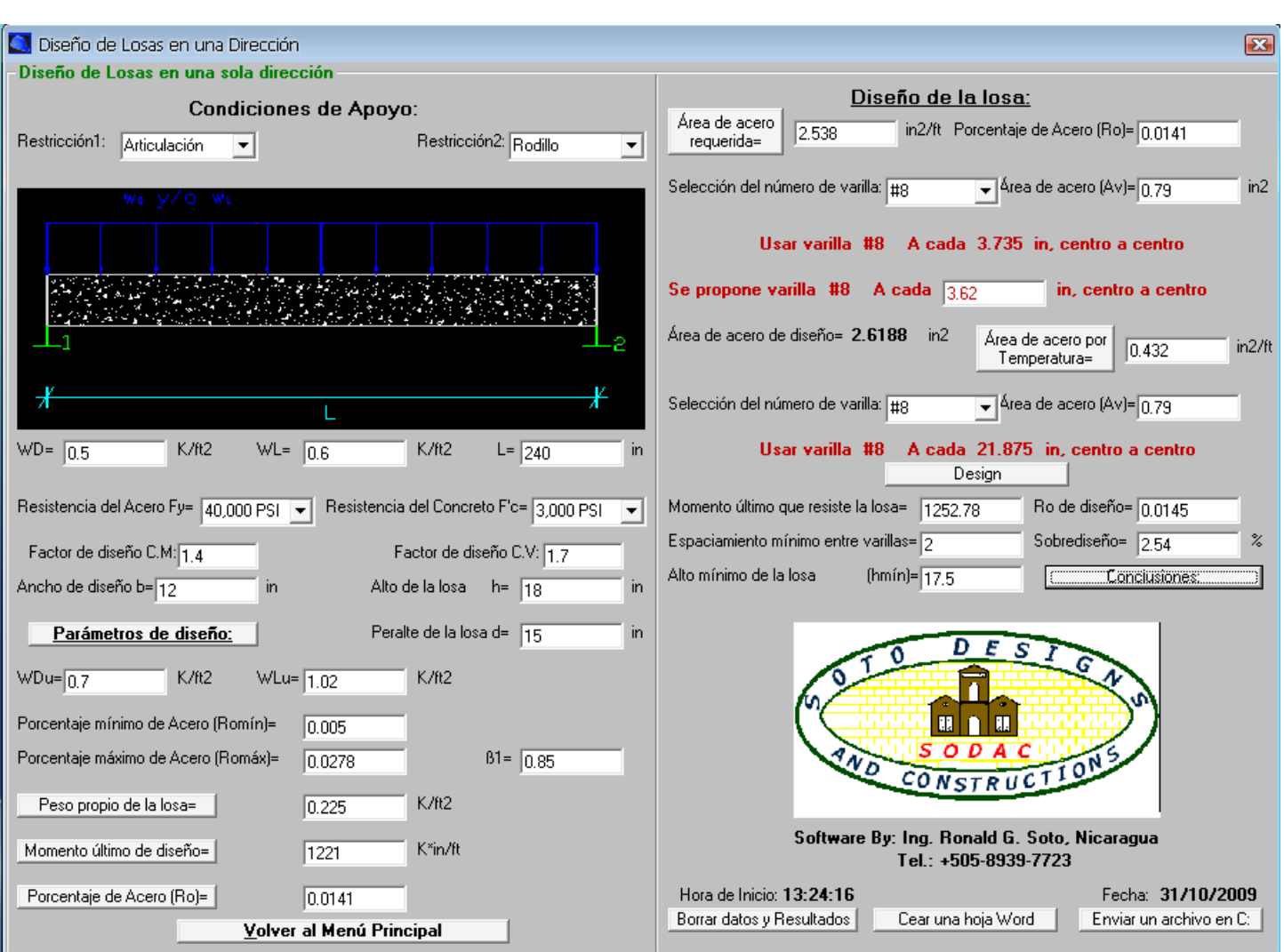

# **EJEMPLOS DE DISEÑO DE LOSAS EN UNA DIRECCION**

 **Ejemplo 3 (Sistema Métrico): Diseñar por flexión, una viga T de concreto reforzado y simplemente apoyada, con los siguientes datos:**

**Diseñar por flexión, losa de concreto reforzado y Simplemente apoyada, con los siguientes datos:**

Carga muerta uniformemente distribuida de 2500 kg/m<sup>2</sup>, Carga viva uniformemente distribuida de 3000 kg/m<sup>2</sup>, el **claro de la losa es de 6 m, usar acero con Fy=2812 kg/cm<sup>2</sup> , y concreto con f'c=211 kg/cm<sup>2</sup>**

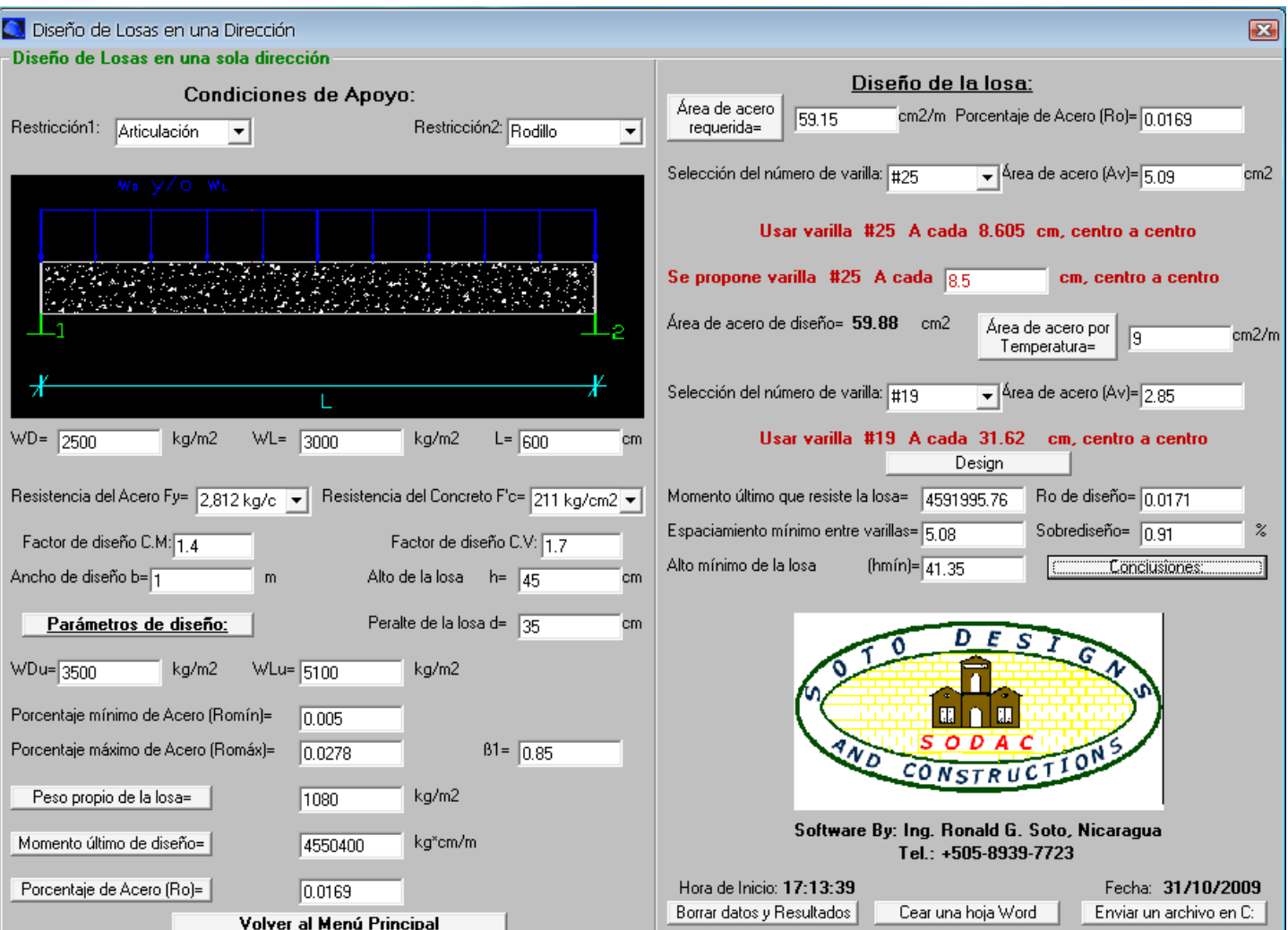

 **Ejemplo 1: Diseñar la zapata de concreto reforzado para un muro con los siguientes datos: Espesor del muro=12 in, Carga muerta PD=10 K/ft, Carga viva PL=8 K/ft, peso específico del suelo γs=100 p/ft<sup>3</sup> , Peso específico del concreto γc=150 p/ft<sup>3</sup> , Nivel de desplante del suelo=5 ft, presión admisible del suelo qa=4000 p/ft<sup>2</sup> , usar acero grado 50 y concreto de 3500 PSI.**

 El método de diseño consiste en proponer un peralte (t) de la zapata y luego revisarlo, para nuestro caso escogimos un peralte total de 12 in y un peralte efectivo de 8.5 in, a continuación se muestran los resultados:

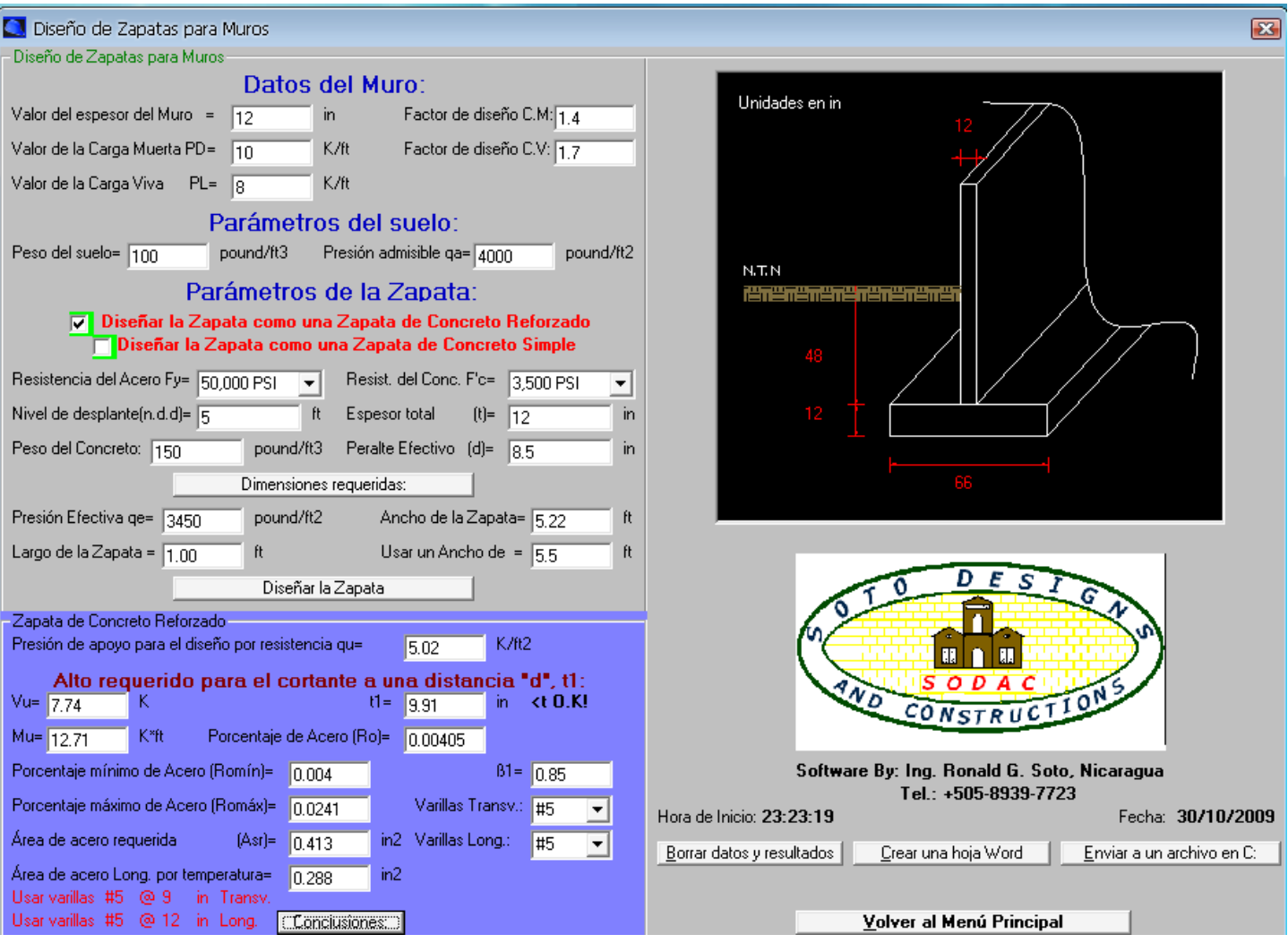

 **Ejemplo 2: Diseñar la zapata de concreto simple para un muro con los siguientes datos: Espesor del muro=12 in, Carga muerta PD=10 K/ft, Carga viva PL=8 K/ft, peso específico del suelo γs=100 p/ft<sup>3</sup> , peso específico del concreto γc=150 p/ft<sup>3</sup> , Nivel de desplante del suelo=5 ft, presión admisible del suelo qa=4000 p/ft<sup>2</sup> , usar concreto de 3500 PSI.**

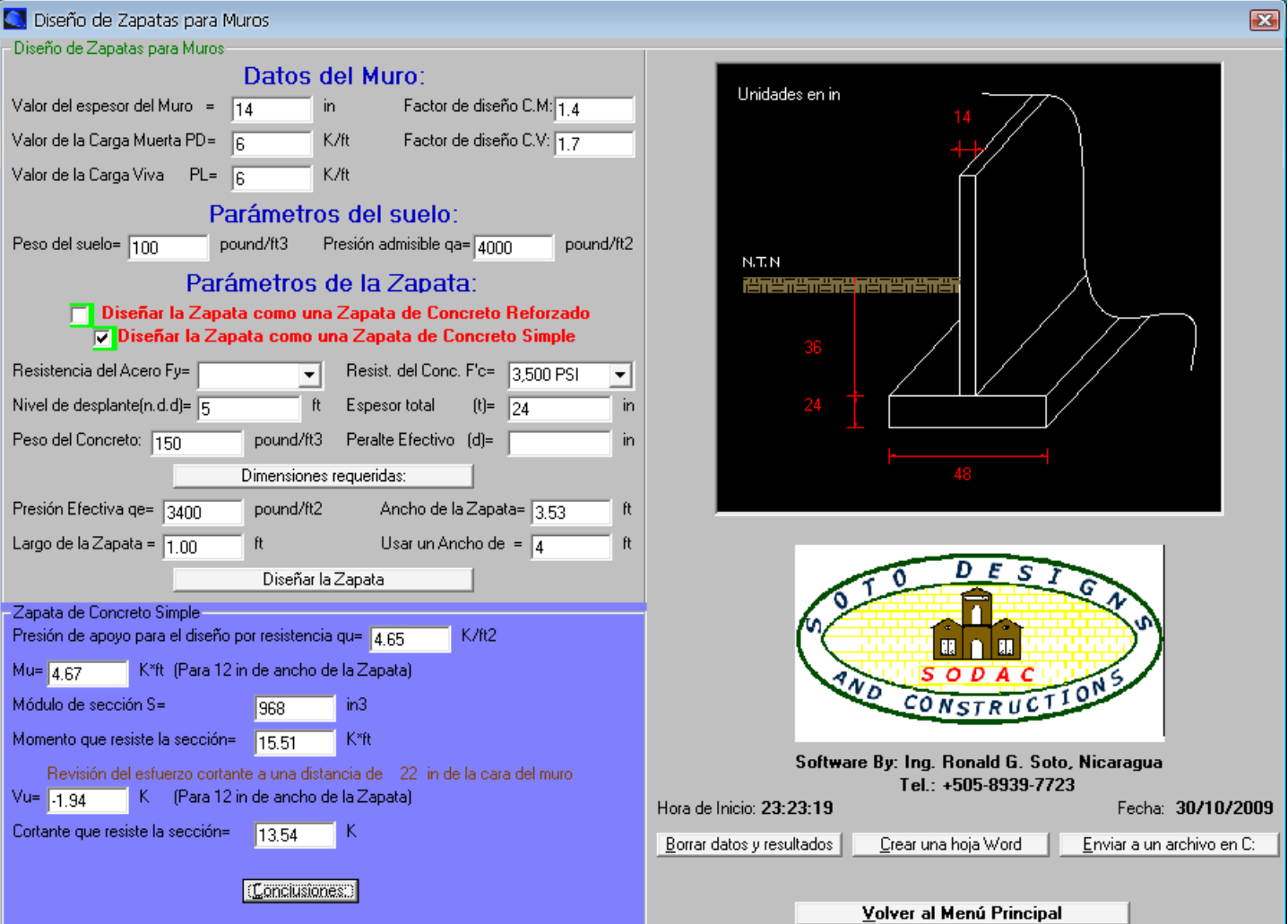

 **Ejemplo 3 (Sistema Métrico): Diseñar la zapata de concreto reforzado para un muro con los siguientes datos: Espesor del muro=30 cm, Carga muerta PD=14800 kg/m, Carga viva PL=12000 kg/m, el peso específico del suelo γs=1600 p/ft<sup>3</sup> , Peso específico del concreto γc=2400 kg/m<sup>3</sup> , Nivel de desplante del suelo=1.5 m, presión admisible del suelo qa=20000 kg/m<sup>2</sup> , usar acero Fy=3515 kg/cm<sup>2</sup> y concreto f'c=246 kg/cm<sup>2</sup> .**

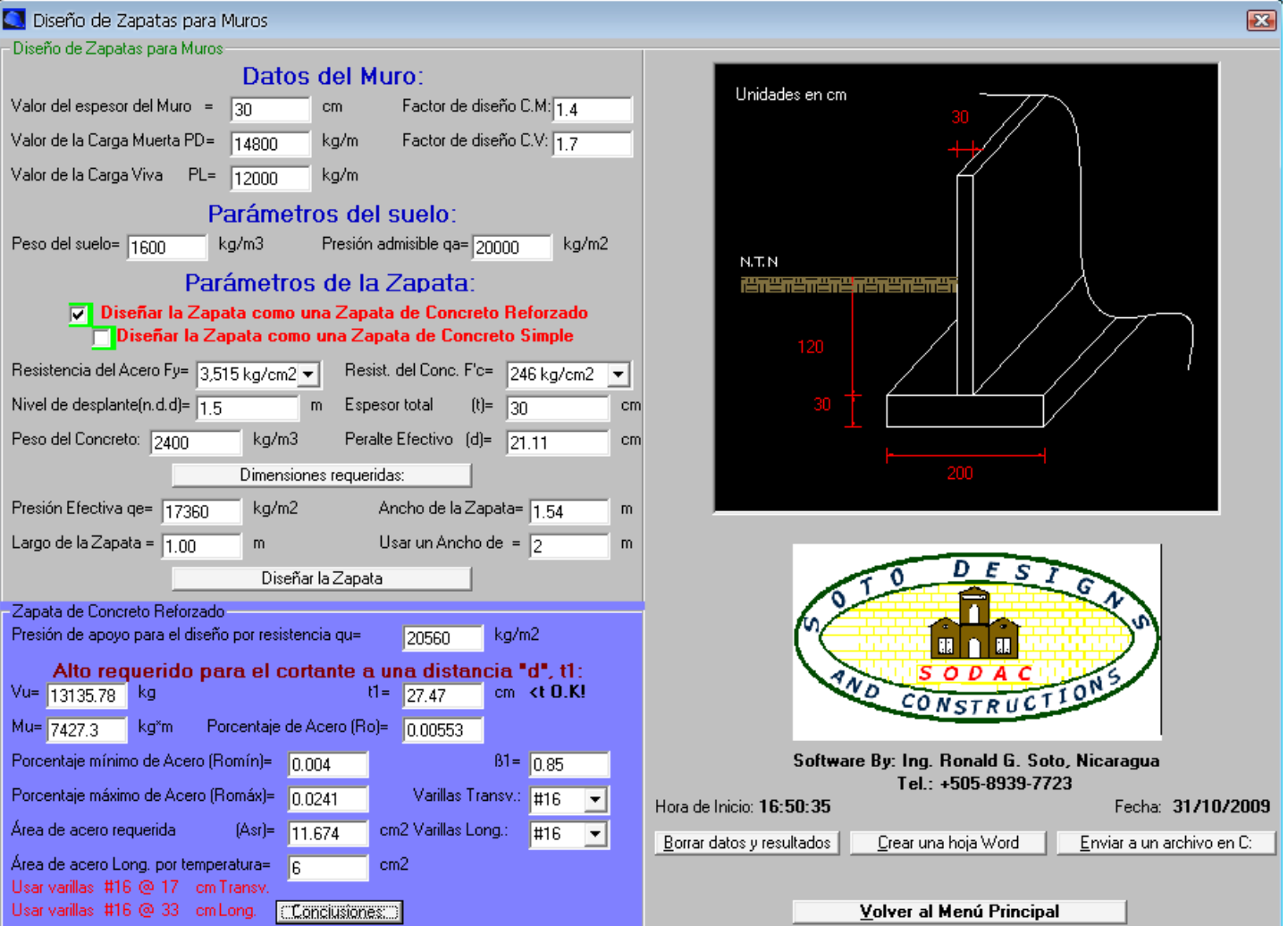

 **Ejemplo 4 (Sistema Métrico): Diseñar la zapata de concreto simple para un muro con los siguientes datos: Espesor del muro=30 cm, Carga muerta PD=14800 kg/m, Carga viva PL=12000 kg/m, el peso específico del suelo γs=1600 p/ft<sup>3</sup> , Peso específico del concreto γc=2400 kg/m<sup>3</sup> , Nivel de desplante del suelo=1.5 m, presión admisible del suelo qa=20000 kg/m<sup>2</sup> , usar concreto f'c=246 kg/cm<sup>2</sup> .**

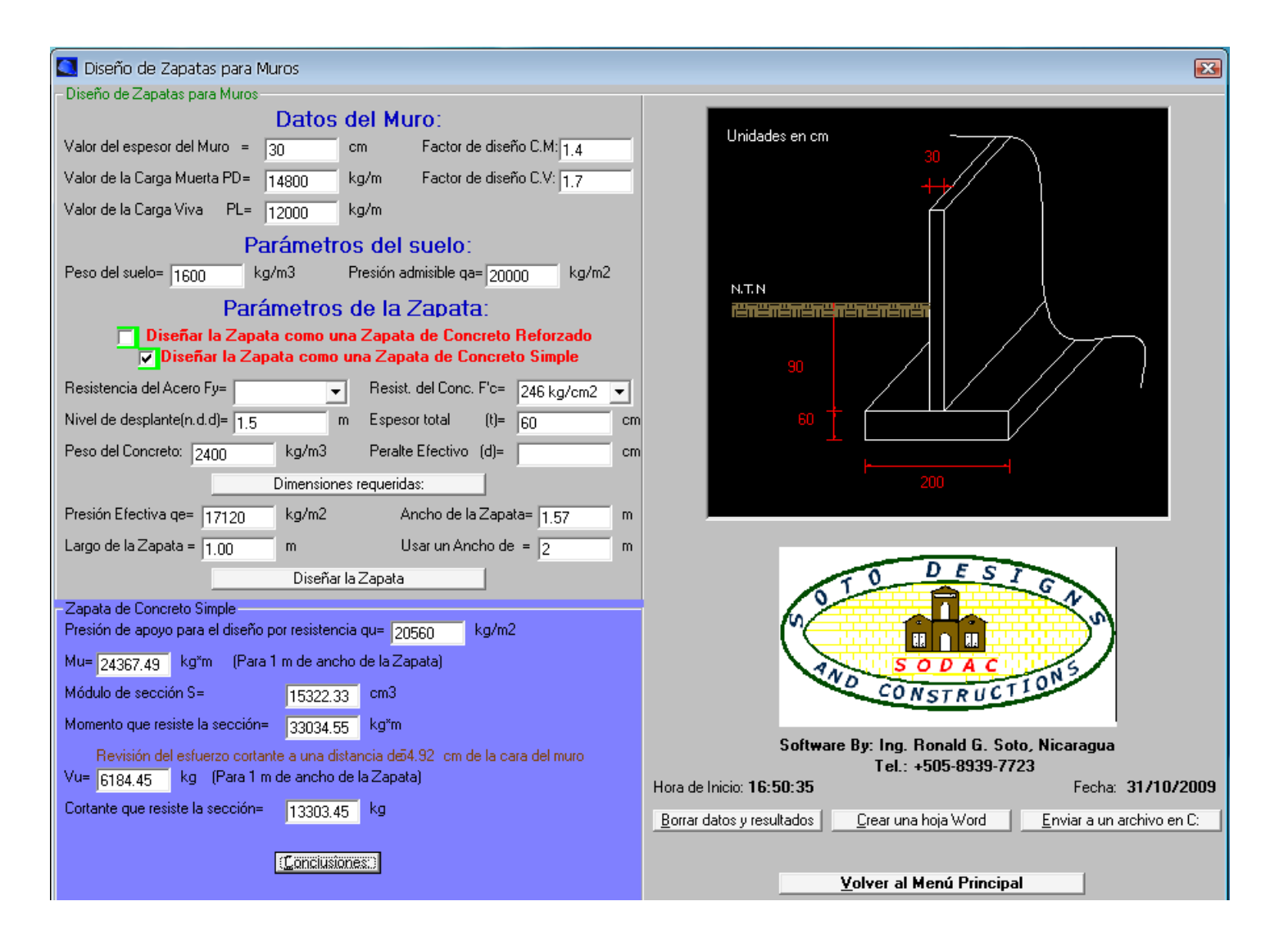

# **EJEMPLOS DE DISEÑO DE ZAPATAS AISLADAS RECTANGULARES PARA COLUMNAS CUADRADAS:**

 **Ejemplo 1: Diseñar una zapata cuadrada de concreto reforzado para una columna de borde, con los siguientes datos:**

**Lado de la columna=12 in, Carga muerta PD=100 K, Carga viva PL=200 K, peso específico del suelo γs=100 p/ft<sup>3</sup> , peso específico del concreto γc=150 p/ft<sup>3</sup> , Nivel de desplante del suelo=6 ft, presión admisible del suelo qa=5000 p/ft<sup>2</sup> , usar acero grado 60 y concreto de 3000 PSI para la columna, acero grado 60 y concreto de 4000 PSI para la zapata.**

El método de diseño al igual que en zapatas para muros, consiste en proponer un peralte (t) de la zapata y luego revisarlo, para nuestro caso escogimos un peralte total de 22 in y un peralte efectivo de 18 in, estos tipos de diseños son para columnas cuadradas, cuando se trata de columnas rectangulares solamente se hace una transformación como columnas cuadradas, por ejemplo, una columna de 25"x16" (área=400 in<sup>2</sup>) , es equivalente a una columna cuadrada de 20" (área=400 in 2 ), a continuación se muestran los resultados:

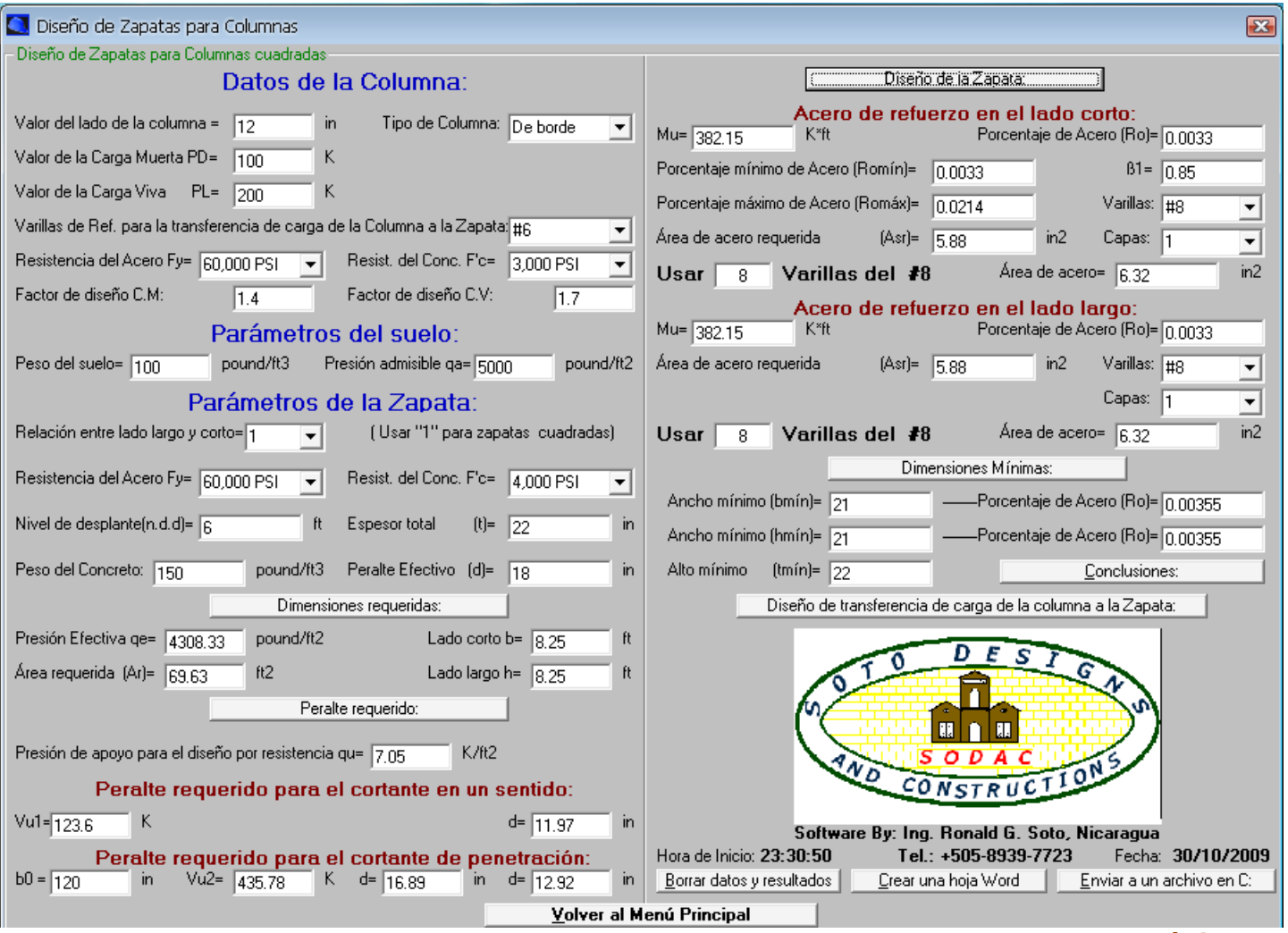

**Página 30**

Al hacer click en el comando "Diseño de transferencia de carga de la columna a la zapata" el programa automáticamente despliega una ventana en azul que contiene un cuadro de dialogo donde al dar click en el comando "Cálculo de acero y longitud de anclaje" el programa diseña las espigas o bastones que se colocaran en el pedestal para la unión entre la columna y la zapata, esto con el fin de transferir correctamente la carga, a continuación se muestra el diseño:

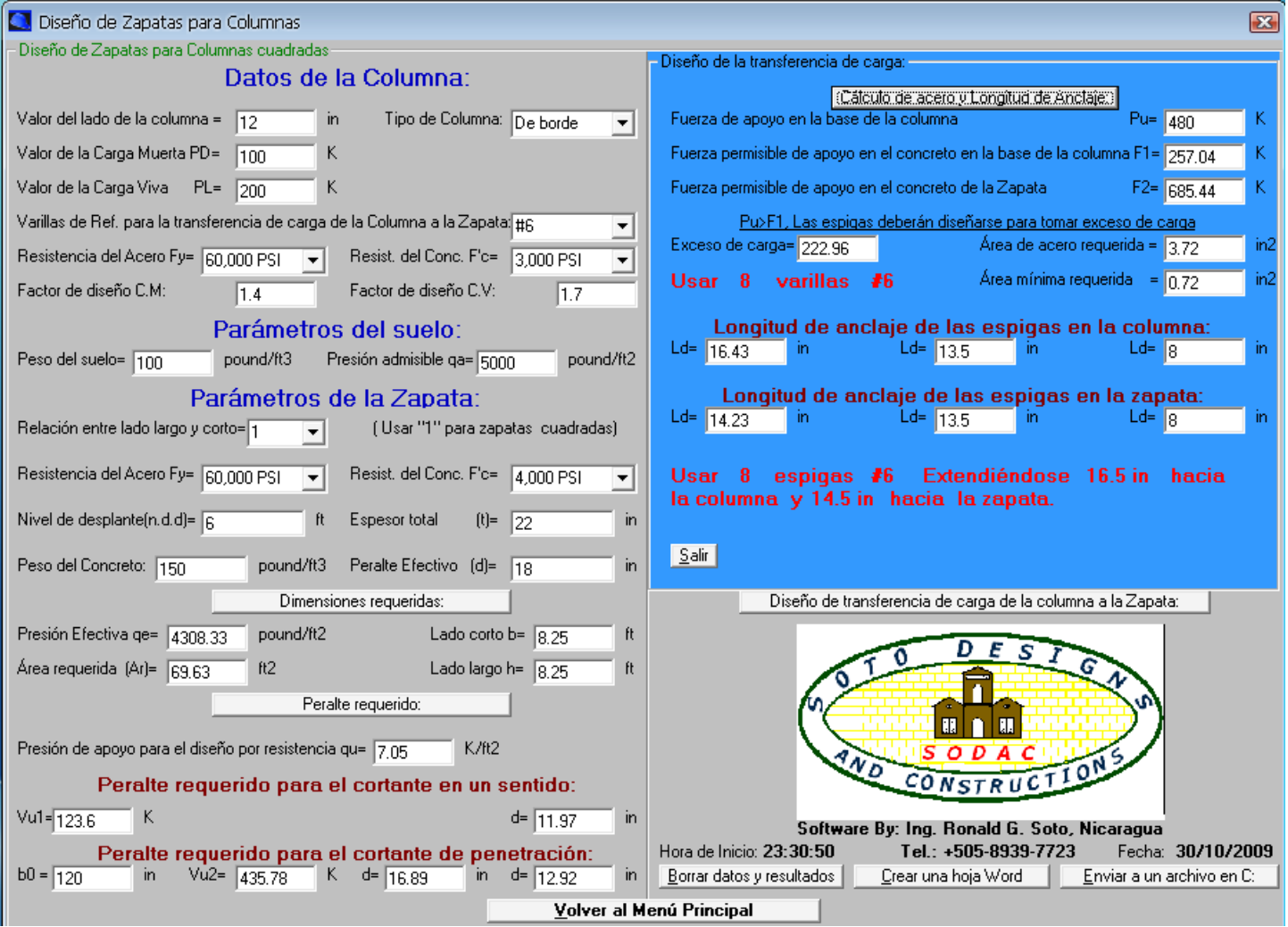

## **EJEMPLOS DE DISEÑO DE ZAPATAS AISLADAS RECTANGULARES PARA COLUMNAS CUADRADAS:**

 **Ejemplo 2 (Sistema Métrico): Diseñar una zapata cuadrada de concreto reforzado para una columna de borde, con los siguientes datos:**

**Lado de la columna=30 cm, Carga muerta PD=45300 kg, Carga viva PL=90700 kg, peso específico del suelo γs=1600 kg/m<sup>3</sup> , peso específico del concreto γc=2400 p/ft<sup>3</sup> , Nivel de desplante del suelo=2 m, presión admisible del suelo qa=24400 kg/m<sup>2</sup> , usar acero Fy=4218 kg/cm<sup>2</sup> y concreto f'c= 211 kg/cm<sup>2</sup> para la columna, acero Fy=4218 kg/cm<sup>2</sup> y concreto f'c= 246 kg/cm<sup>2</sup> para la zapata.**

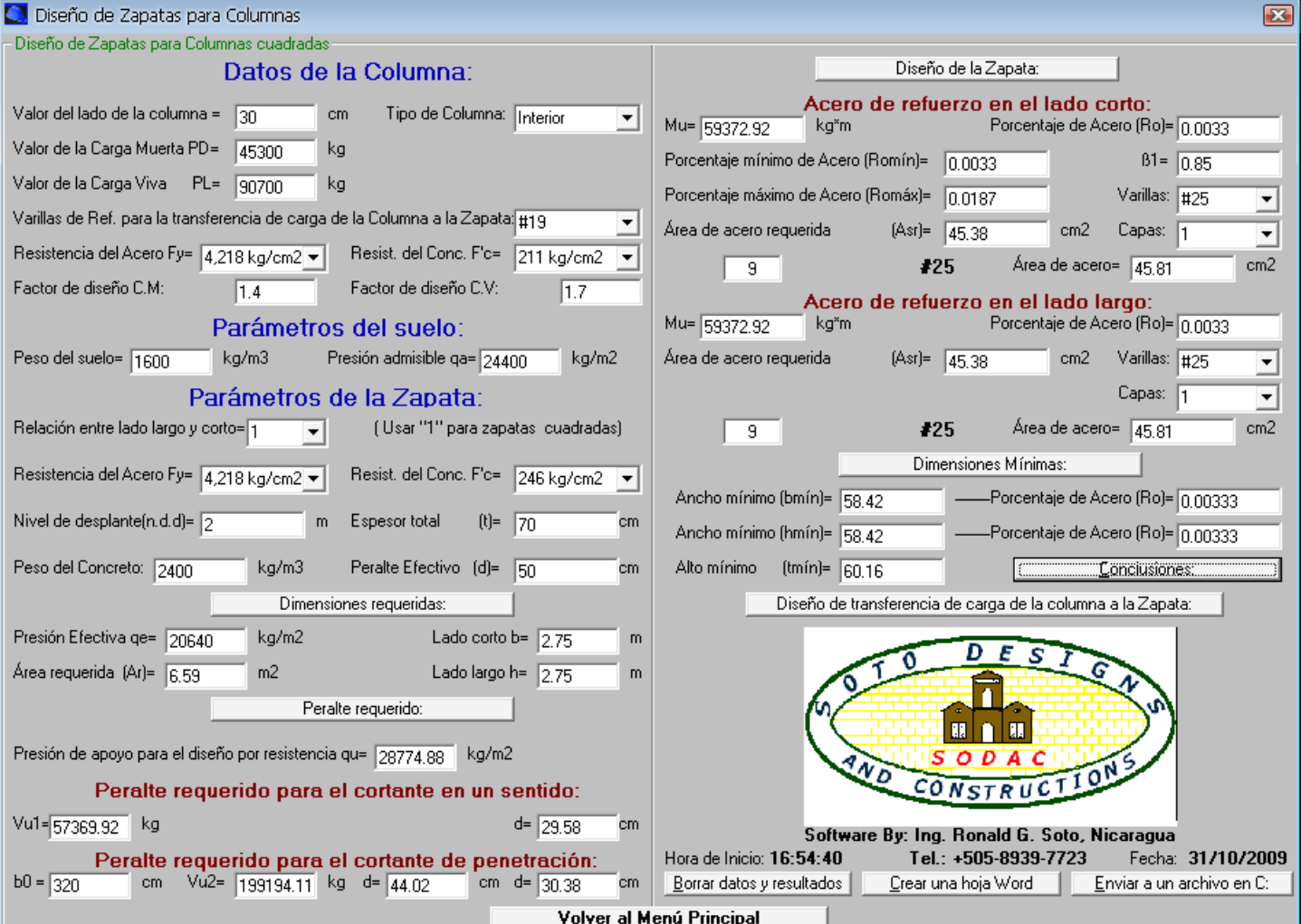

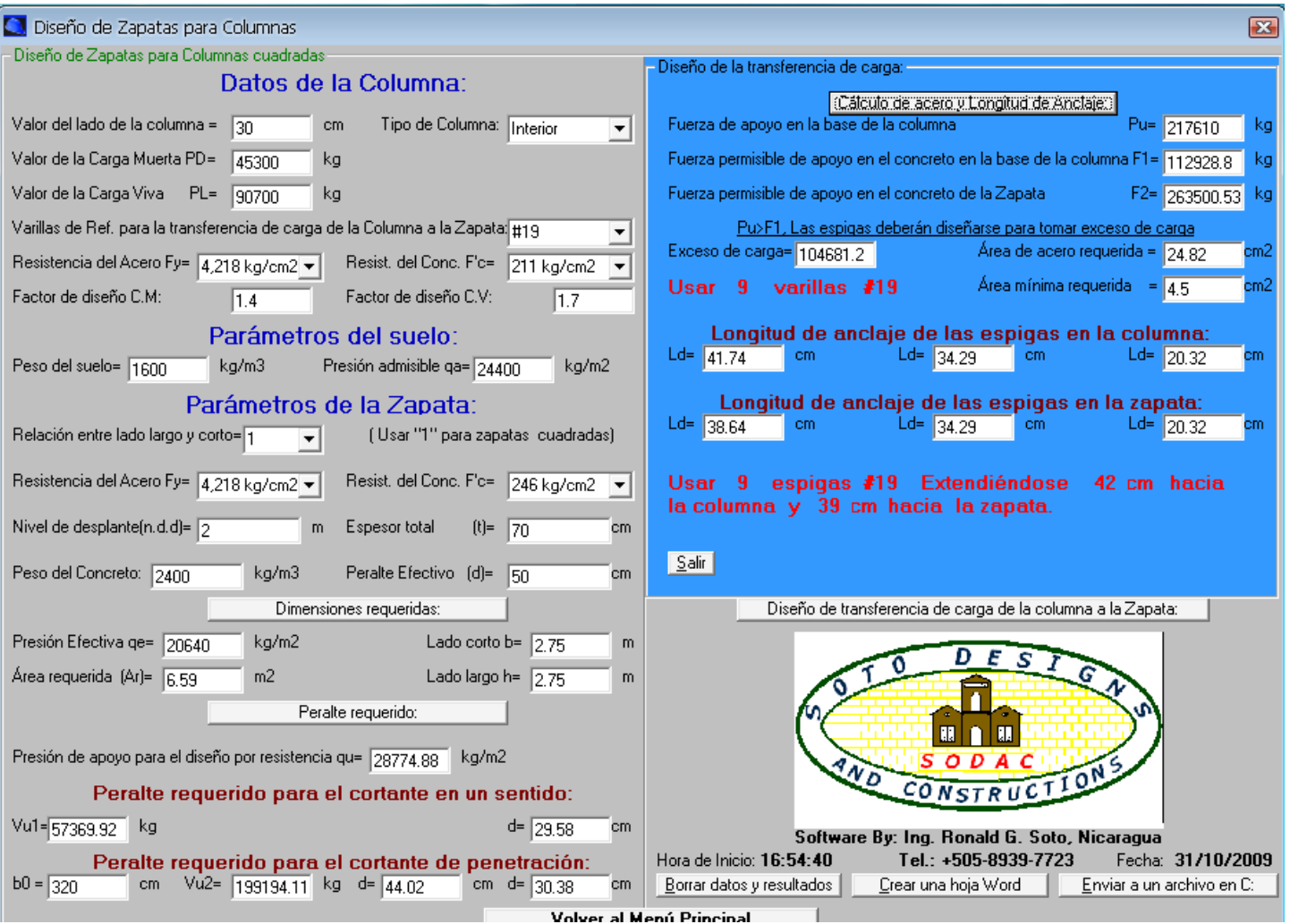

# Diseño de los bastones para la transferencia de carga:

## **EJEMPLOS DE DISEÑO DE MUROS DE CONTENCION DE GRAVEDAD:**

 **Ejemplo 1: Diseñar un muro de contención de gravedad de concreto, con los siguientes datos: Peso específico del suelo γs=100 p/ft<sup>3</sup> , peso específico del concreto γc=150 p/ft<sup>3</sup> , presión admisible del suelo qa=4000 p/ft<sup>2</sup> , ángulo de fricción interna del suelo=30°, Sobrecarga= 400 p/ft<sup>2</sup> , extendiéndose hasta el borde posterior del muro (punto m).**

 El diseño consiste en dimensionar el muro y luego revisarlo que supere el factor de volteo y deslizamiento, para que el muro no falle por ninguno de estos efectos.

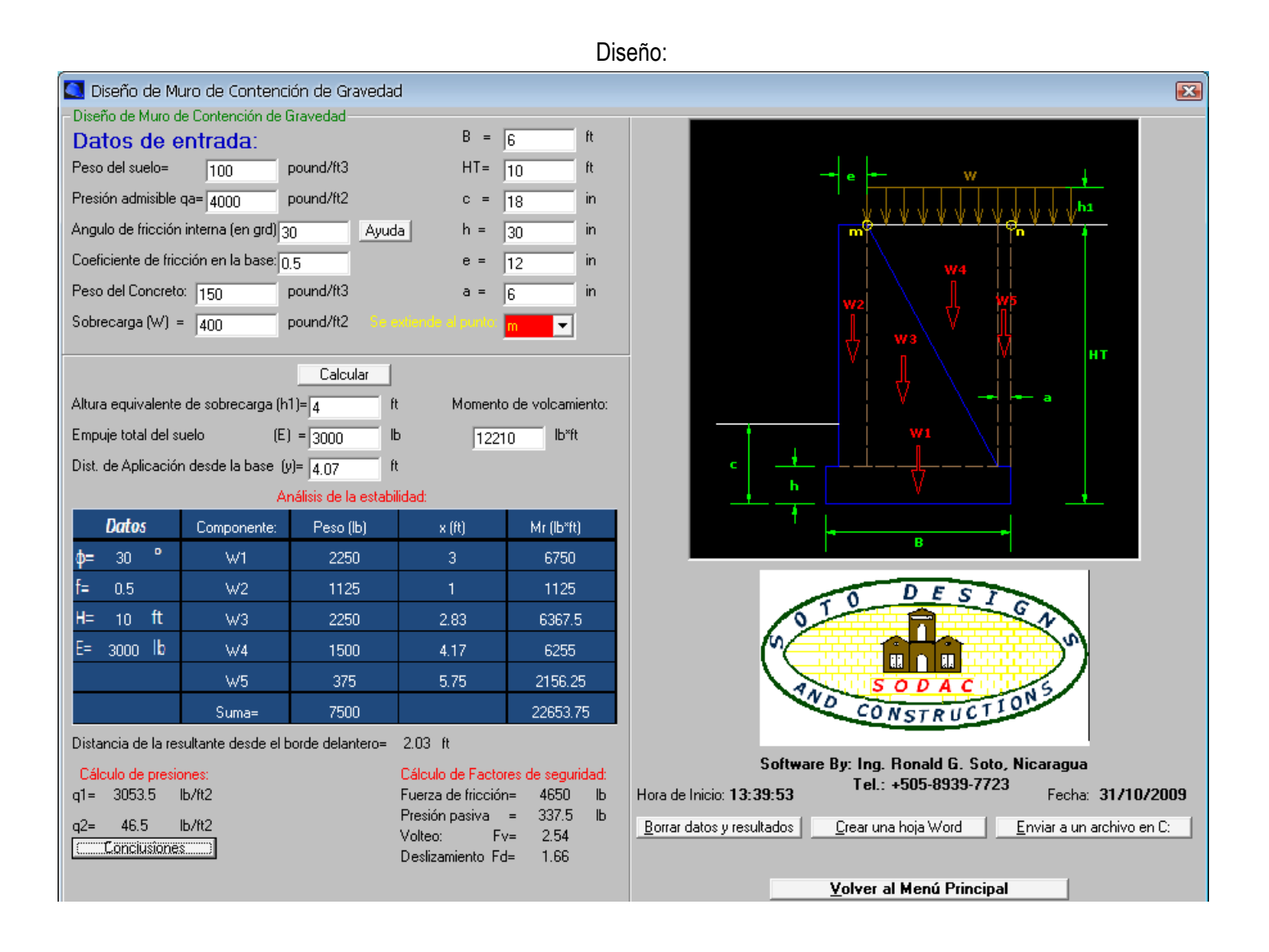

## **EJEMPLOS DE DISEÑO DE MUROS DE CONTENCION DE GRAVEDAD:**

 **Ejemplo 2(Sistema Métrico): Diseñar un muro de contención de gravedad de concreto, con los siguientes datos: Peso específico del suelo γs=1600 p/ft<sup>3</sup> , peso específico del concreto γc=2400 p/ft<sup>3</sup> , presión admisible del suelo qa=20000 p/ft<sup>2</sup> , ángulo de fricción interna del suelo=30°, Sobrecarga= 2000 p/ft<sup>2</sup> , extendiéndose hasta el borde posterior del muro (punto m).**

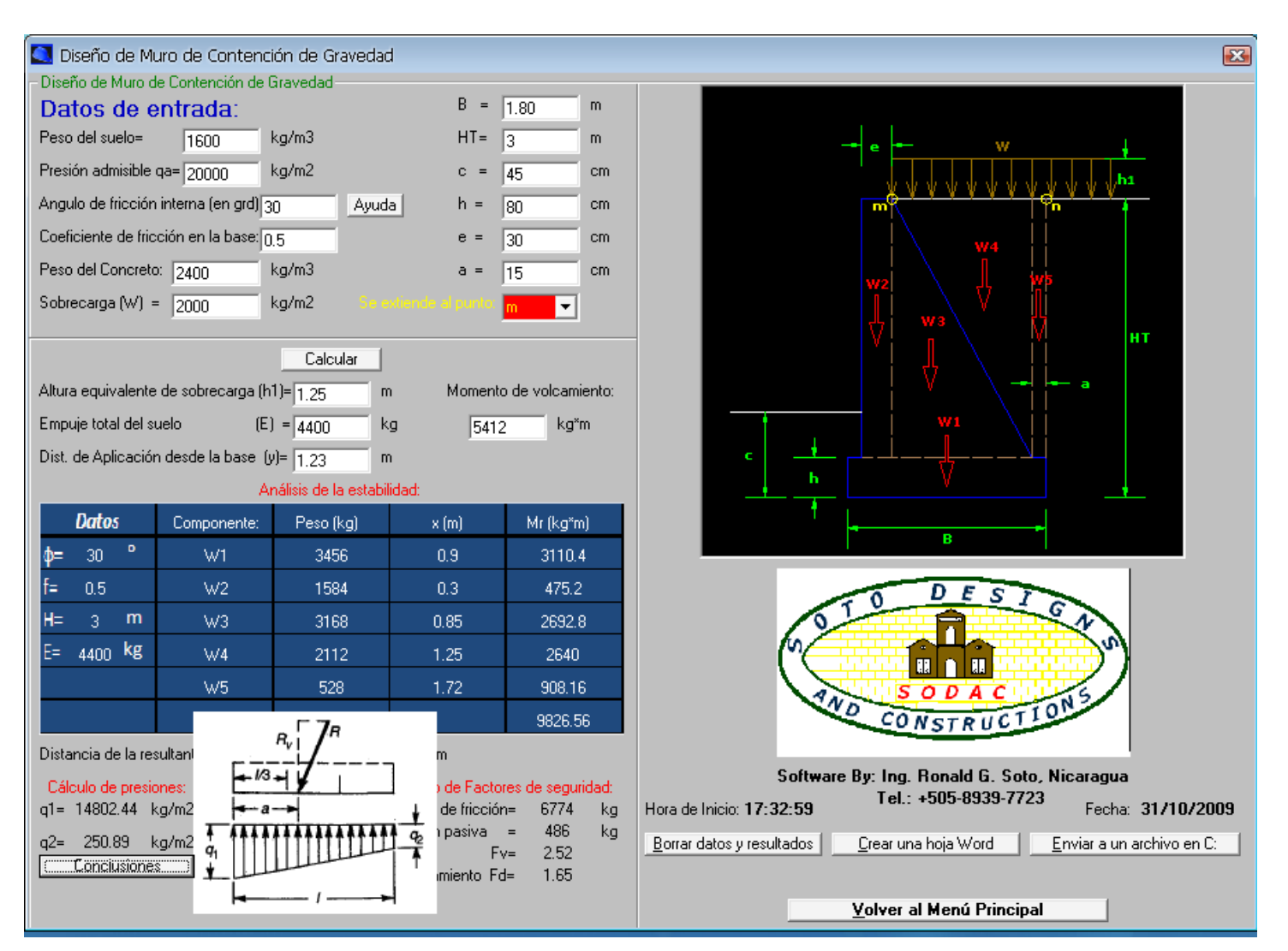

#### **Ejemplo 1: Diseñar una columna rectangular:**

**Carga muerta PD= 100 K, Carga viva PL=180 K, usar estribo #3, y una relación entre el lado largo y el lado corto 1.5 (h/b=1.50). Usar acero Fy=40000 PSI, concreto f'c=3000 PSI.**

Para el diseño de la columna primeramente se ingresan los valores y luego (sin incluir las dimensiones de la columna pues estas serán recomendadas por el programa para hacer más fácil el diseño), se ingresan los valores PD, PL, se selecciona el estribo (#3 para este caso), y seleccionar la relación h/b=1.50, luego se hace click sobre el comando "Pu" esto con el fin de calcular la carga última factorizada, paso seguido, se da doble click sobre el comando "Ag" , se da doble click, porque el programa calcula primeramente el área gruesa de la columna y luego calcula el área gruesa ya con las dimensiones proporcionadas por el programa, luego solamente se da click sobre los otros comandos y se comprueba el diseño dando click en el comando "Conclusiones".

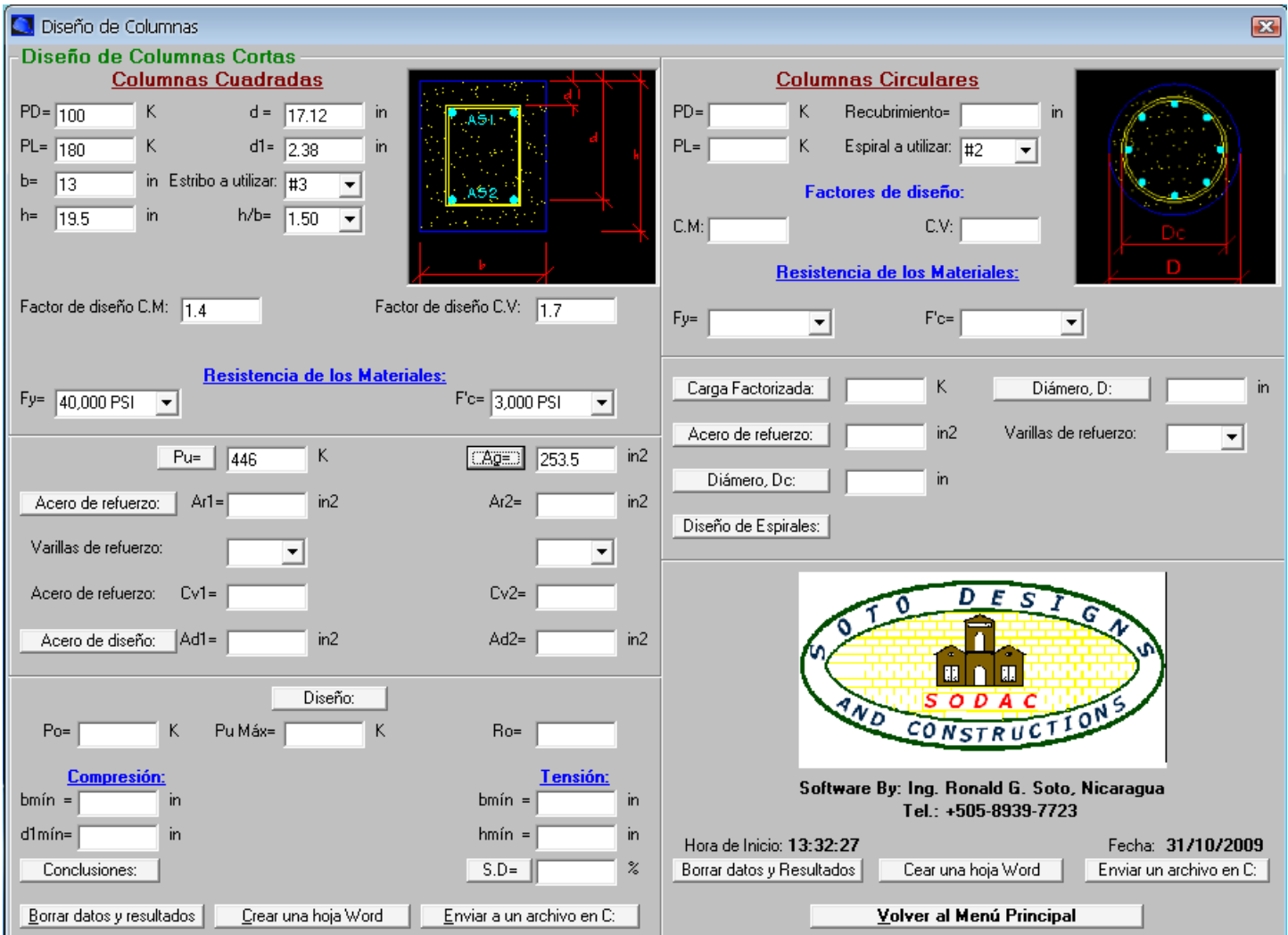

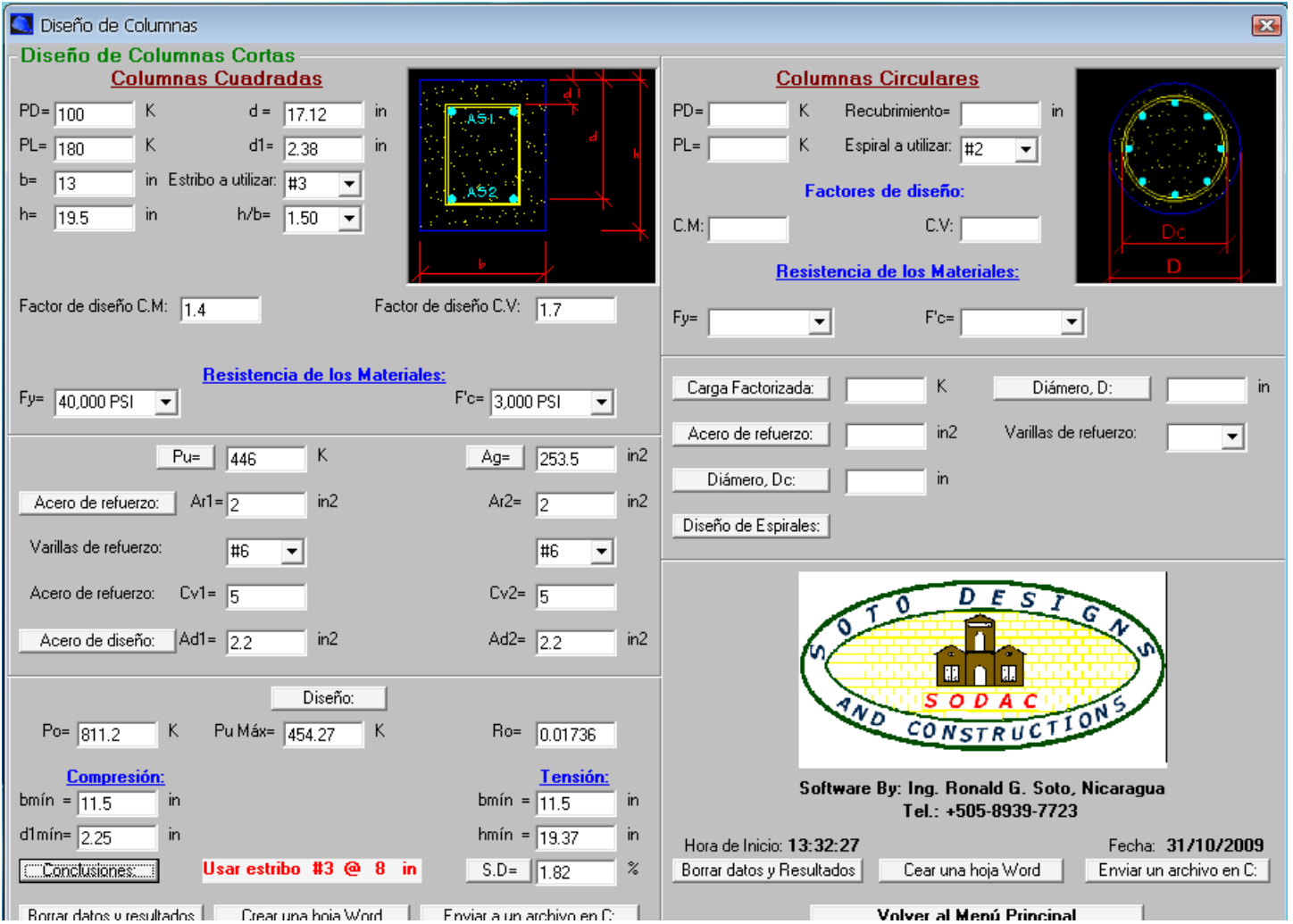

# **Ejemplo 2: Diseñar una columna circular:**

**Carga muerta PD= 100 K, Carga viva PL=180 K, usar espiral #3, recubrimiento=1.5 in, usar acero Fy=40000 PSI, concreto f'c=3000 PSI.**

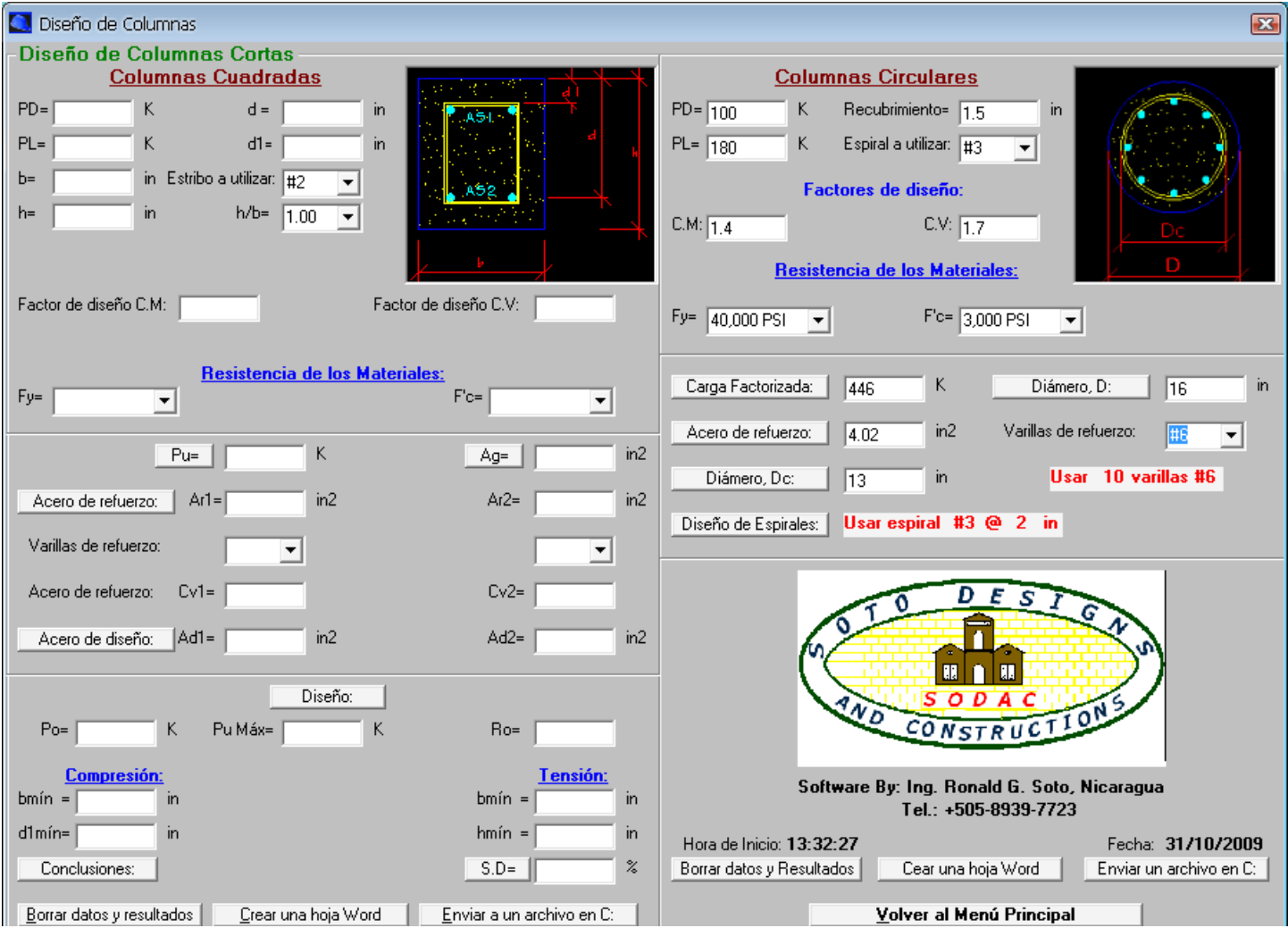

#### **Ejemplo 3(Sistema Métrico): Diseñar una columna cuadrada:**

**Carga muerta PD= 45300 kg, Carga viva PL=81600 kg, usar estribo #10. Usar acero Fy=2812 kg/cm<sup>2</sup> , concreto f'c=211 kg/cm<sup>2</sup> .**

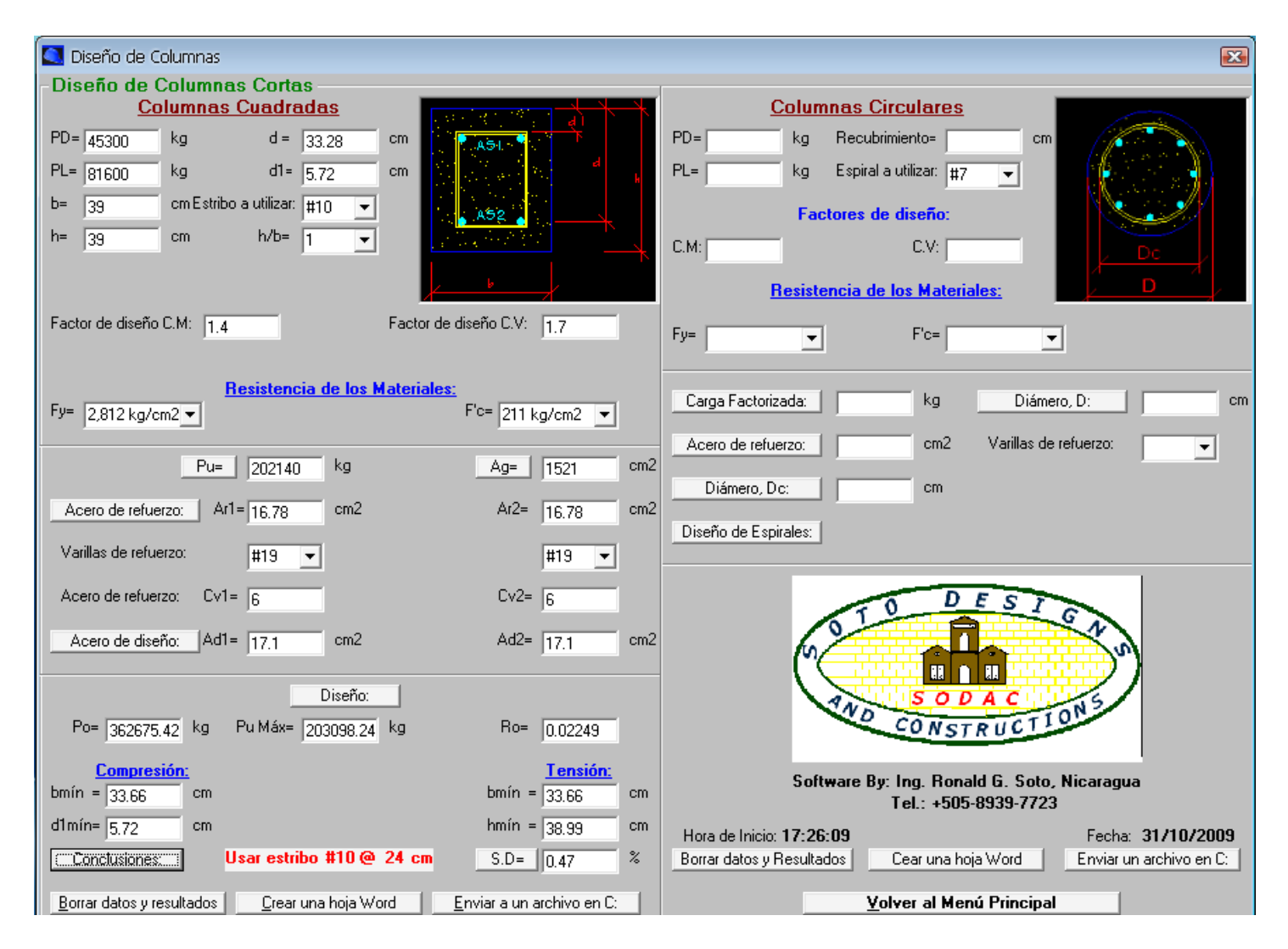

 **Ejemplo 2: Diseñar una columna circular:**

**Carga muerta PD= 40000 kg, Carga viva PL=80000 kg, usar espiral #10, recubrimiento=4 cm, usar acero Fy=3515 kg/cm<sup>2</sup> , concreto f'c=211 kg/cm<sup>2</sup> .**

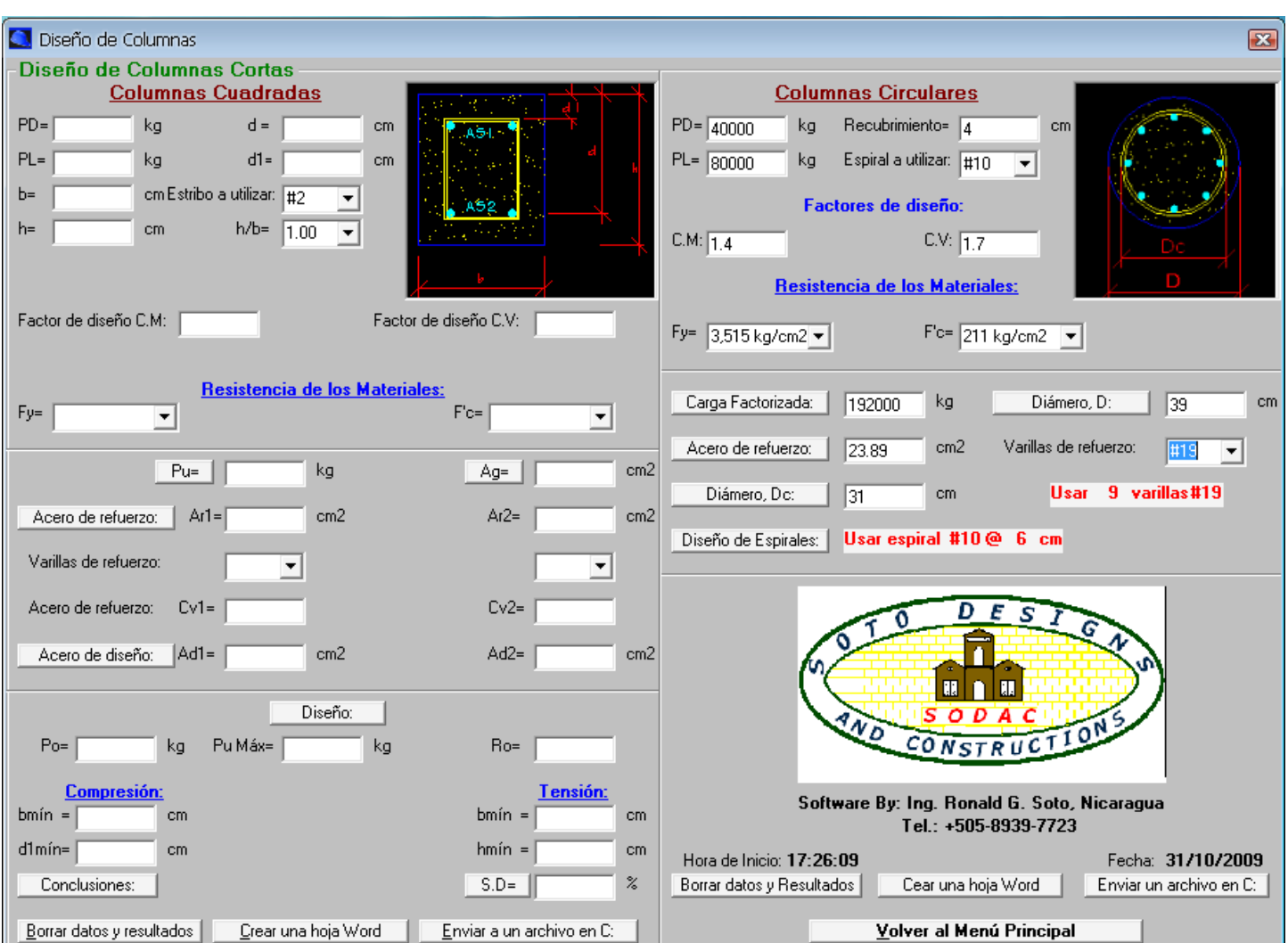

# **Datos de ayuda:**

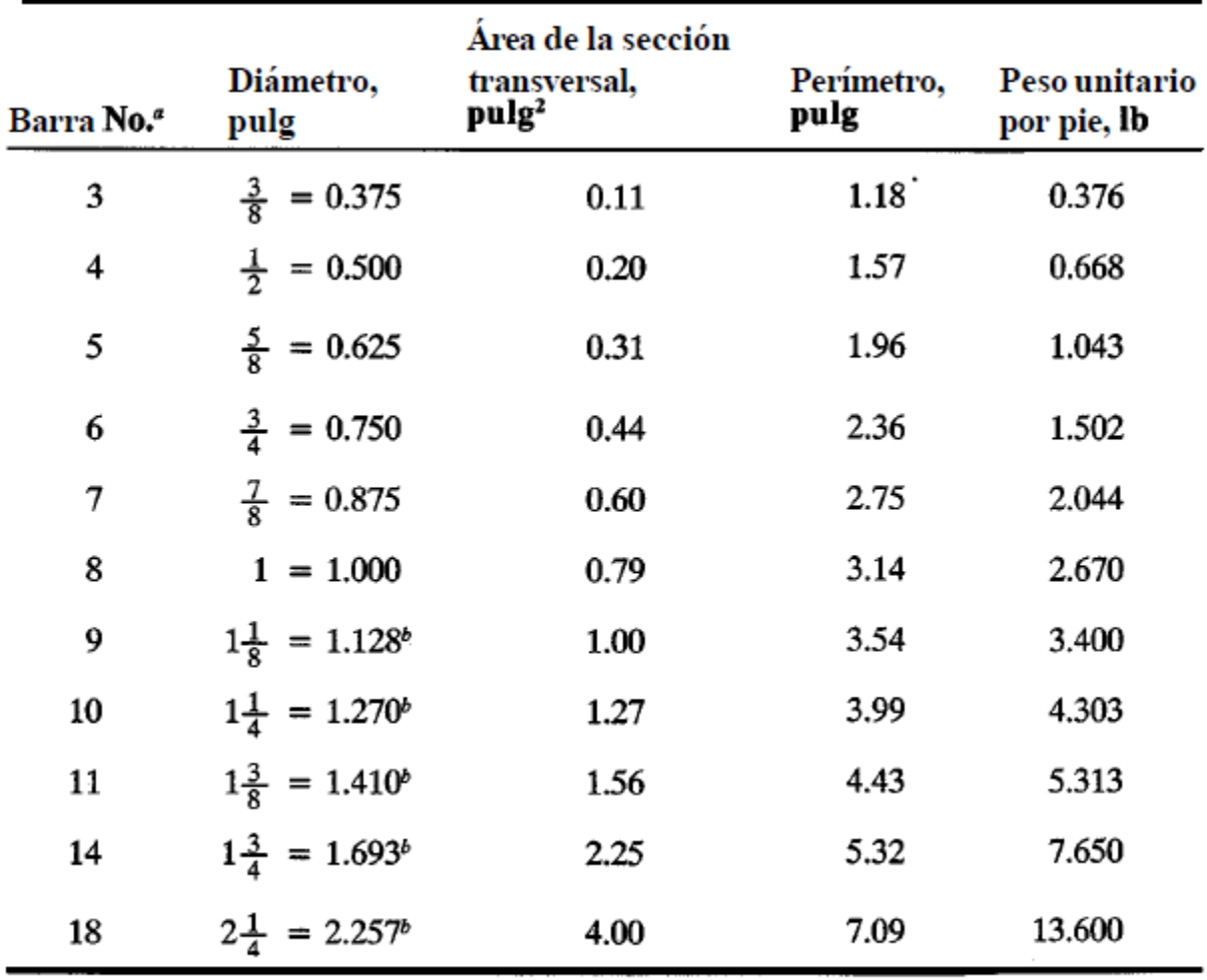

# Nomenclatura, áreas, perímetros y pesos de barras estándares

a Con base en **la cantidad** de octavos de una **pulgada** incluidos en el diámetro nominal de las barras. El diámetro<br>nominal de un barracorrugada es equivalente al diámetro de una barra lisa que tiene el mismo peso por pie barracorrugada.

<sup>b</sup> Aproximadoal más cercanode  $\frac{1}{8}$  pulg.

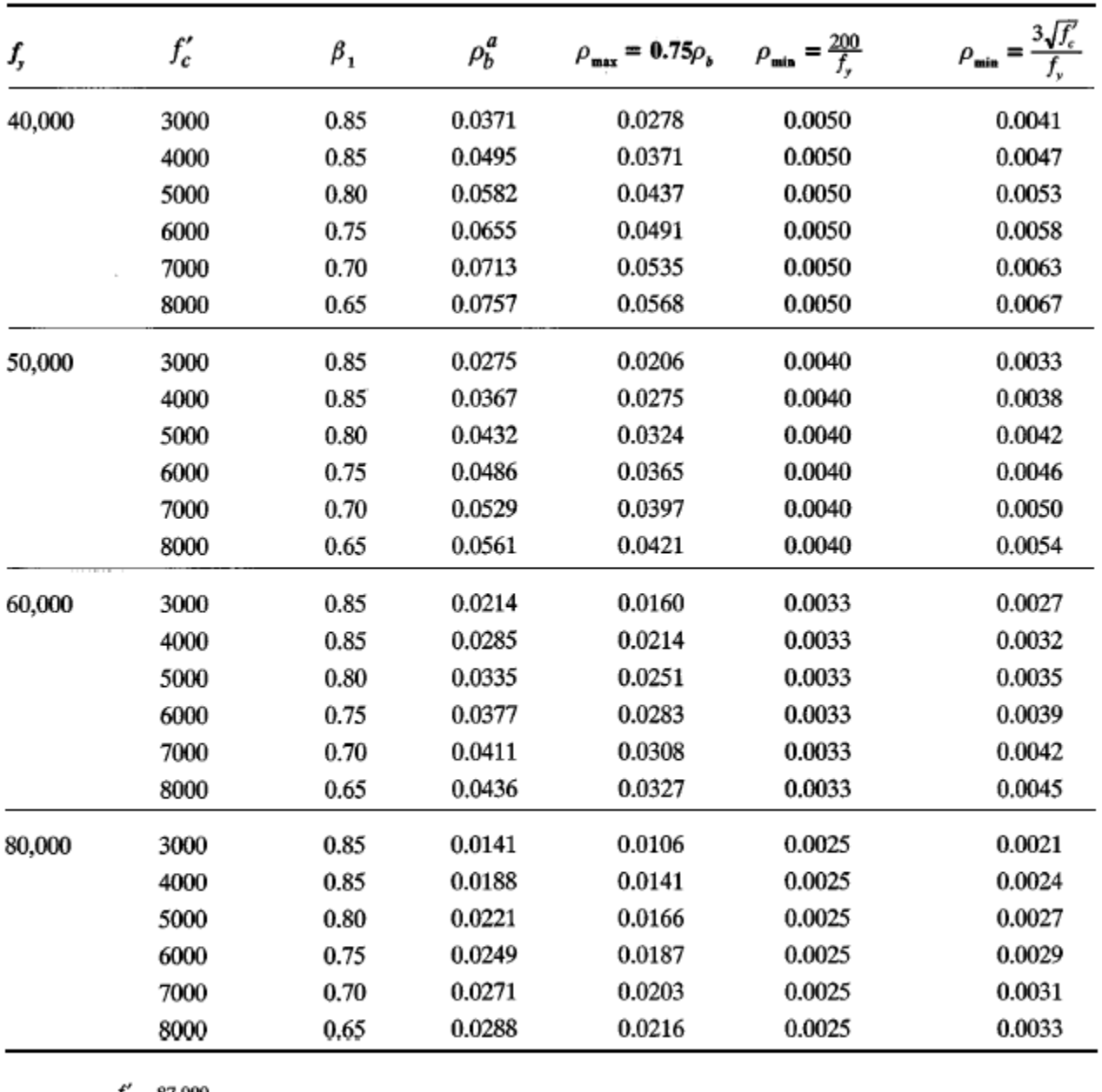

# Cuantías de acero límite para diseiio a flexión

 $^o\rho_{_b}=0.85\,\beta_1\frac{f_c'}{f_y}\frac{87,\!000}{87,\!000+f_y}$ 

-